## PCGenesis New Substitute Pay/Employee Leave & Other New Functions

GASBO Augusta, GA November 7, 2012

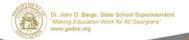

11/8/2012

## **PCGenesis**

Introduction

Alan Rees Diane Ochala PCGenesis Lead Analyst/Developer
PCGenesis Senior Analyst/Developer

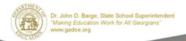

11/8/2012

2

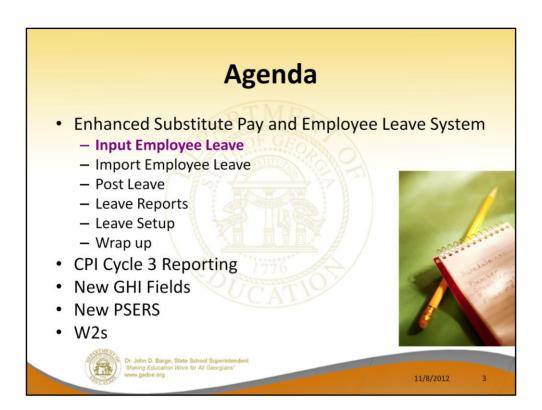

The new *Enhanced Substitute Pay and Employee Leave System*: IT'S REAL, IT'S READY, IT'S HERE!!!!

| Payroll Update Menu                                                                                                    | u        |
|----------------------------------------------------------------------------------------------------|----------|
| PCG Dist=8991 Rel=12.03.00 10/02/2012 DOD 003 C\DEVSYS C\SECOND GREEN Payroll System  FKey Payroll Update Henu                                                                                                    | PAYUPDTP |
| 8 Update/Display Deduction Adjustments 3 Update/Display Garnishment Vendor Data 10 Update/Display Garnishment Vendor Data 11 Add Earnings History Record 12 Update/Display Earnings History / Transfer Gross Earnings 13 Print Earnings History 14 Calculate and Display An Employee's Pay 15 Delete Employee 17 Update/Display Leave YTD/Balance Data 18 Detailed Pay Stub - Employee Message                                                                                                    |          |
| Inster   Notice   Notice   Not | 12.02.00 |

We will start by showing the new fields needed for the new Enhanced Substitute Pay and Employee Leave System

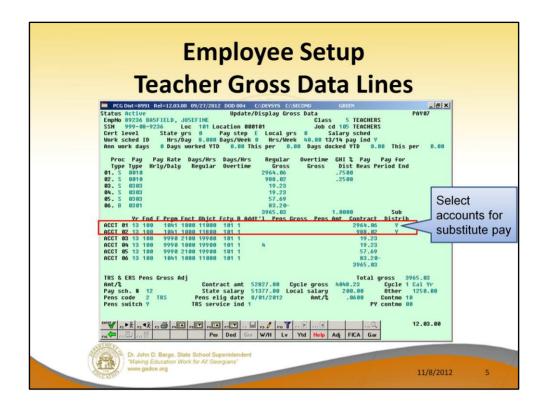

The *Gross Data* screen now allows the user to identify which accounts will be used to generates the substitute's pay. Entering a 'Y' indicates to the system to use the account line when generating the substitute's pay.

The **Substitute Distribution** fields can be imported using the *Gross Data Import* process.

| Employee Setup<br>Teacher Personnel Data Screen                    |  |  |  |
|--------------------------------------------------------------------|--|--|--|
| PCCOSt=8991 Rel=120300 99/27/2012 DOD 0004 COPEYSY CASCONO   GREEN |  |  |  |
| Federal: Har Stat M Exempt 2 Withholding Code 9 Ant/2              |  |  |  |

- **Sick Bank** (Y or N) indicates whether or not the employee participates in the system sick bank.
- Override accrue? (Y or N) indicates whether or not this employee should accrue
  leave in the Enhanced Substitute Pay and Employee Leave System. A value of Y (Yes)
  indicates to the system to override leave accrual and to NOT accrue leave. A value of
  N (No) indicates to accrue leave.
- Adj Lv Elig Date If a date is entered, and if leave accrual is determined by months of service, the Adjusted Leave Eligibility Date may be used to determine the employee's months of service instead of the employee's hire or rehire dates.
- **Hours Per Day** This field allows the system to convert hours to days when entering time off in the *Substitute Pay and Employee Leave System*.

| Substitute Personnel Data Screen                                                                                                    |
|----------------------------------------------------------------------------------------------------|
| Display/Update Personnel Data  Display/Update Personnel Data  Display/Update Personnel Date  Display/Update Personnel Date |
| Done Cancel                                                                                                    |

The **Substitute Rank** will determine the rate of pay for the substitute in the *Enhanced Substitute and Employee Leave System*.

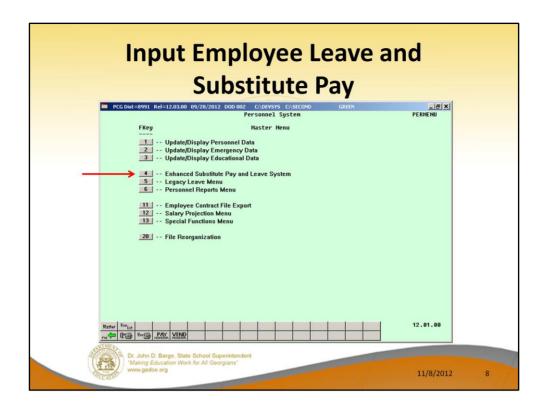

Now we will show how the Leave Input works in the new system.

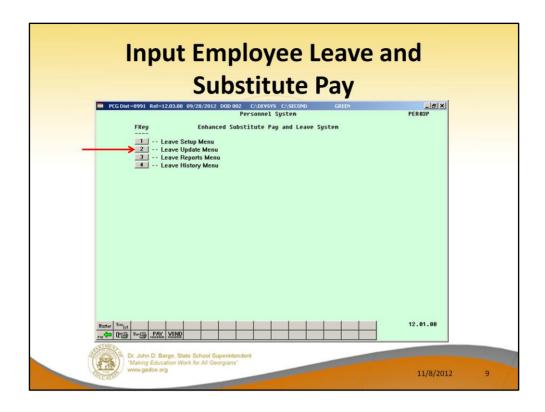

Leave Input is on the Leave Update Menu.

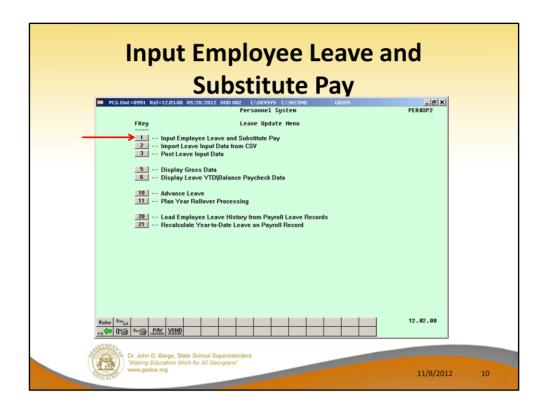

The leave data entered for the payroll cycle is collected in the *Current Leave Input File*. The *Current Leave Input File* is a temporary holding area utilized for collecting the employee leave information, and the substitute gross data lines. Setting up payroll causes the *Current Leave Input File* to be cleared in preparation for the new payroll cycle.

As the user prepares the payroll, leave data is entered into the system via the *Input Employee Leave and Substitute Pay* procedure or the *Import Leave Data from CSV* procedure. The import process may be run in multiple batches, if desired, and once the data is in the *Current Leave Input File*, the user is able to modify the imported data using the *Input Employee Leave and Substitute Pay* module. The user is able to verify the contents of the *Current Leave Input File* by running the various leave reports available within the *Enhanced Substitute Pay and Employee Leave System*.

Once all leave data and substitute pay has been entered into the *Current Leave Input File* and verified, the *Post Leave Input Data* procedure can be performed. The *Current Leave Input Data* may only be posted ONE TIME during the payroll cycle. The *Current Leave Input File* must be posted before *F4 – Calculate Payroll and Update YTD (Final)* is executed so that the substitutes' gross data transactions are included in the payroll.

| Input Employee Leave and Substitute Pay |                                                                                                    |                                 |               |    |
|-----------------------------------------|----------------------------------------------------------------------------------------------------|---------------------------------|---------------|----|
|                                         | PCG Dist=8991 Rel=12.03.00 10/25/2012 DOD 001 C:\DEVS<br>Input Employee Leave and                            |                                 | X<br>LUI 8188 |    |
|                                         | Enter the employee number you wish                                                                           | to maintain or create:          |               |    |
|                                         | Absent employee no.:<br>Starting leave date:<br>Leave type:<br>Leave reason:                                 | 89236 BASFIELD, JOSEFINE        |               |    |
|                                         | Days absent:                                                                                                 | ·                               |               |    |
|                                         | or                                                                                                    |                                 |               |    |
|                                         | Hours absent:                                                                                                | ·                               |               |    |
|                                         | Substitute employee no.:                                                                                     | <u> </u>                        |               |    |
|                                         | or                                                                                                    |                                 |               |    |
|                                         | If no substitute, check here:                                                                                |                                 |               |    |
|                                         | In order to refund leave taken, ente                                                                         | r negative days or hours.       |               |    |
|                                         |                                                                                                    | FIG. T FIG. 1 CAN PER PER PER Q | 12.03.00      |    |
|                                         | Dr. John D. Barge, State School Superintendent<br>"Making Education Work for All Georgians"<br>www.gadoe.org |                                 | 11/8/2012     | 11 |

To start entering the leave data, enter the absent employee's ID number.

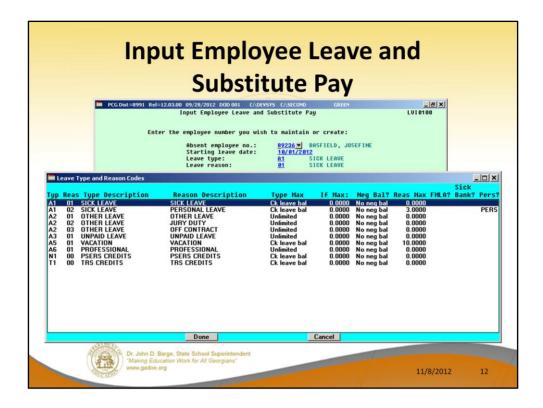

Enter the starting leave date for the leave.

Enter the Leave Type and Reason codes. The Leave Type and Reason codes are available from a drop down selection icon. The Leave Type and Reason codes are unique to each site, depending on each district's leave plans.

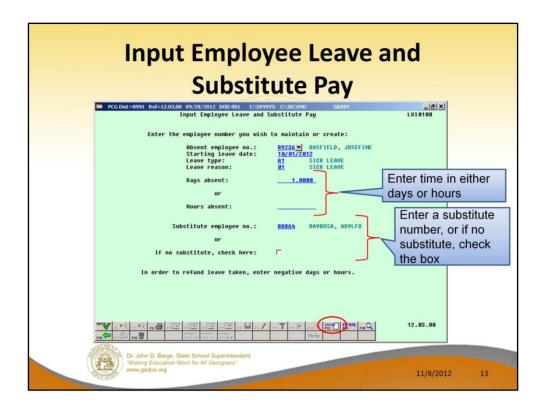

Enter the total amount of time off. This can be one day or multiple days or one hour or multiple hours.

If there was a substitute, enter the substitute number. If there was no substitute, check the box.

In the *Enhanced Substitute Pay and Employee Leave System*, **F13** is used to create a new record.

| Input Employee Leave and Substitute Pay                                                                                                    |   |
|----------------------------------------------------------------------------------------------------|---|
| PCC Dist-8991 Rel=120.300 09/20/2012 DOD 001 C.DEVSYS CLSECOND GREEN                                                                                                    |   |
| Substitute Info: Sub. no. 88864 BA980SA, AD9LF0 Status A Active SSN 999-08-8864 Class 9 SUBSTITUTE TEACHER Work Loc 6211 Location 086211 Job 109 SUB-TEACHERS Substitute pay rate 70.000 (Daily pay rate)  Proc Pay Type Type Type Type Type Type Type Type |   |
| Control                                                                                                    |   |
| F21=Modify total sub time  Dr. John D. Barge, State School Superintendent  "Making Education Work for All Georgians"  www.gadoe.org  11/8/2012  14                                                                                                    | 1 |

This screen is divided into two sections. The top section contains the information for the absent employee and the bottom section contains the information for the substitute.

Once the user enters this second screen of data (shown above), the employee leave time and the total time being paid to the substitute employee are <u>independent</u>. For example, if the absent employee was out for .5 days, the substitute employee may still be paid for a full day (1 day). If the substitute time does not match the absent employee leave time when the user saves the record, a warning dialog box is displayed.

The substitute pay is defaulted based upon the absent employee's payroll class code and the absent employee's gross data lines.

The account lines come from the teacher's those gross data lines marked with 'Y' in the **Substitute Distribution** field. The object code is substituted based upon the teacher's payroll class code. Then, the Pay Type and Pay Rate are defaulted based upon the substitute employee's **Substitute Rank** field. The substitute's total time is defaulted based upon the teacher's time off.

The bottom part of the screen works exactly like the *Payroll Gross Data* screen. The user can overtype any of the fields to change the substitute's pay rate, account lines, etc.

However, the substitute's total time can be changed, if necessary. Use the **F21** toggle to change the substitute's total time.

In this example, we want to pay the substitute for 2 days instead of for 1 day. Note that any changes to the substitute's time, do NOT affect the time for the absent employee.

|   | Input Employee Leave and Substitute Pay                                                                                                    |
|---|----------------------------------------------------------------------------------------------------|
|   | PCC.004=0991 Rel=12.03.00 09/20/2012 000 002 CADEVSS CASECOND GREEN                                                                                                    |
|   | Substitute Info: Sub. no. 88864 BA980SA, AD9LF0   Status A Active                                                                                                    |
| 1 | Modify substitute total time, if necessary  location of the control of the control of the contro |
|   | F21-Recalculate/display scrn  Dr. John D. Barge, State School Superintendent  "Making Education Work for All Georgians"  www.gadoe.org  11/8/2012  15                                                                                                    |

This is a shortcut for changing the substitute's total time, if necessary. Simply type in the total amount of time that the substitute should be paid for, and ENTER. The total time will be redistributed across all account lines. Then, use the **F21** toggle to go back to the original display mode.

In this example, we want to pay the substitute for 2 days instead of for 1 day. Note that any changes to the substitute's time, do NOT affect the time for the absent employee.

| Input Employee Leave and Substitute Pay                                                                                                    |
|----------------------------------------------------------------------------------------------------|
| PCCDist_8991 Rel=12.03.00 09/28/2012 DODOOL C/DEFWSS CASECOND GREEN                                                                                                    |
| Substitute Info: Sub. no. 88864 B8980SA, ADQLF0 Status A Active SSN 999-88-8864 Class 9 SUBSTITUTE TEACHER Work Loc 6211 Location 806211 Sub rank 2 Certified Job 109 SUB-TEACHERS  Substitute pay rate 70.000 (Daily pay rate)  Proc Pay Type Type Type Frnd F Prgm Fnct Objct Fcty B Addt'1 Hrly/Daly Regular Gross Distrib \$ 01.0 ≥ 10025 13 180 1841 1808 11380 101 1 70.000 1.50 185.00 .7500 102. D 0025 13 180 1841 1000 11380 101 1 70.000 5.50 35.00 .2500 03. 90 04. 90 |
| 05.                                                                                                    |
| Pt. John D. Barge, State School Superintendent "Making Education Work for All Georgians" www.gadoe.org 11/8/2012 16                                                                                                    |

See how the total time has been redistributed across the substitute's account lines.

If you want to change the percentage distributions for the account lines, use the **F22** toggle to modify the distribution percentages.

In this example, we want to see an 80%/20% distribution instead of a 75%/25% distribution.

| Input Employee Leave and Substitute Pay                                                                                                    |  |
|----------------------------------------------------------------------------------------------------|--|
| Proc Pay   Type Type Pay Substitute pay rate   Proc Pay Type Type Pay Substitute pay rate   Proc Pay Type Pay Substitute pay rate   Proc Pay Type Pay Substitute pay rate   Proc Pay Type Pay Substitute pay rate   Proc Pay Substitute pay rate   Proc Pay Substitute pay rate   Pro |  |
| distribution, if desired  99. 88 18. 88 19. 88 Hode changed to update  2.00 140.00 1.0000  12.63.00  Dr. John D. Barge. State School Superintendent  Making Education Work for All Georgians*  www.gades.org  11/8/2012 17                                                                                                    |  |

This is a shortcut for changing the substitute's pay distribution across the account lines, if necessary. Simply type in new percentages, and ENTER. The total time will be redistributed across all account lines. Then, use the **F22** toggle to go back to the original display mode.

In this example, we want to see an 80%/20% distribution instead of a 75%/25% distribution.

| Input Employee Leave and Substitute Pay                                                                                                    |  |  |
|----------------------------------------------------------------------------------------------------|--|--|
| PCG Dist=8991 Rel=12.03.00 09/20/2012 DDD 001 CADEVSYS CASECOND GREEN INDUCTION INDUCTION INDUCT |  |  |
| Employee leave: Days absent 1.0000 -or- Hours absent  Substitute Info: Sub. no. 88864 BA980SA, AD9LF0 SSM 999-88-8864 Class 9 SUBSTITUTE TEACHER Work Loc 6211 Location 806211 Sub rank 2 Certified  Substitute pay rate 70.000 (Daily pay rate)  Proc Pay Pay Rate Days/Hrs Regular                                                                                                    |  |  |
| Type Type Vr Fnd F Prgm Fnct Objet Fcty 8 Addt'l HrlyDaly Regular Gross Distrib % 01. D \( \) 0125 2 13 100 1 191 1000 11300 101 1 70.000 1.00 112.00 .8000 02. D 0925 13 100 1841 1000 11300 101 1 70.000 .40 28.00 .2000 03. 00 04. 00 05. 00 05. 00 05. 00 05. 00 06. 00 07. 00 08. 00 09. 00 09. 00  |  |  |
| Reg Daily w/Pension and Taxes  2.00 140.00 1.0000  12.03.00 1.0000  12.03.00 1.0000  12.03.00 1.0000  12.03.00 1.0000  12.03.00 1.0000  12.03.00 1.0000  12.03.00 1.0000  12.03.00 1.0000  12.03.00 1.0000  12.03.00 1.0000  12.03.00 1.0000  12.03.00 1.0000  12.03.00 1.0000  12.03.00 1.0000  12.03.00 1.0000  12.03.00 1.0000  12.03.00 1.0000  12.03.00 1.0000  12.03.00 1.0000  12.03.00 1.0000  12.03.00 1.0000  12.03.00 1.0000  12.03.00 1.0000  12.03.00 1.0000  12.03.00 1.0000  12.03.00 1.0000  12.03.00 1.0000  12.03.00 1.0000  12.03.00 1.0000  12.03.00 1.0000  12.03.00 1.0000  12.03.00 1.0000  12.03.00 1.0000  12.03.00 1.0000  12.03.00 1.0000  12.03.00 1.0000  12.03.00 1.0000  12.03.00 1.0000  12.03.00 1.0000  12.03.00 1.0000  12.03.00 1.0000  12.03.00 1.0000  12.03.00 1.0000  12.03.00 1.0000  12.03.00 1.0000  12.03.00 1.0000  12.03.00 1.0000  12.03.00 1.0000  12.03.00 1.0000  12.03.00 1.0000  12.03.00 1.0000  12.03.00 1.0000  12.03.00 1.0000  12.03.00 1.0000  12.03.00 1.0000  12.03.00 1.0000  12.03.00 1.0000  12.03.00 1.0000  12.03.00 1.0000  12.03.00 1.0000  12.03.00 1.0000  12.03.00 1.0000  12.03.00 1.0000  12.03.00 1.0000  12.03.00 1.0000  12.03.00 1.0000  12.03.00 1.0000  12.03.00 1.0000  12.03.00 1.0000  12.03.00 1.0000  12.03.00 1.0000  12.03.00 1.0000  12.03.00 1.0000  12.03.00 1.0000  12.03.00 1.0000  12.03.00 1.0000  12.03.00 1.0000  12.03.00 1.0000  12.03.00 1.0000  12.03.00 1.0000  12.03.00 1.0000  12.03.00 1.0000  12.03.00 1.0000  12.03.00 1.0000  12.03.00 1.0000  12.03.00 1.0000  12.03.00 1.0000  12.03.0000  12.03.0000  12.03.0000  12.03.0000  12.03.0000  12.03.0000  12.03.0000  12.03.0000  12.03.0000  12.03.0000  12.03.0000  12.03.0000  12.03.0000  12.03.0000  12.03.0000  12.03.0000  12.03.0000  12.03.0000  12.03.0000  12.03.0000  12.03.0000  12.03.0000  12.03.0000  12.03.0000  12.03.0000  12.03.0000  12.03.0000  12.03.0000  12.03.0000  12.03.0000  12.03.0000  12.03.0000  12.03.0000  12.03.0000  12.03.0000  12.03.0000  12.03.0000  12.03.0000  12.03.0000  12.03.0000  12.03.0000  12.03.0000  12.03.0000   |  |  |
| Dr. John D. Barge, State School Superintendent "Making Education Work for All Georgians" www.gadee.org 11/8/2012 18                                                                                                    |  |  |

See how the total time has been redistributed across the teacher's account lines.

If you want to change the absent employee's leave time, use the **F23** toggle to modify the absent employee information.

In this example, we want to add a memo description of the time off request.

| Input Employee Leave and Substitute Pay  PCGDHL=8991 Rel=12,03.00 09/20/2012 D00.001 C/DEFYSS C/SECONO GREEN FIGURE                                                                                                    |       |
|----------------------------------------------------------------------------------------------------|-------|
| Input Employee Leave and Substitute Pay LVI0100                                                                                                    | 01/00 |
| ABSent Employee Info: Emp. no. 89230 BRSFIELD, JUSEFINE Work Loc 1911 Location 000101 Modify emplored by the control of the control of the co |       |
| Heno presented doctor's excuse add an optio                                                                                                    | 10 17 |
| Employee leave: Days absent <u>1.0000</u> -or- Hours absent                                                                                                    |       |
| Substitute Info: Sub. no. 88864 B09005A, ADDLFO Status A Active SSN 999-08-8864 Class 9 SUBSTITUTE TEACHER Work Loc 6211 Location 006211 Sub rank 2 Certified Job 109 SUB-TEACHERS Substitute pay rate 70.000 (Daily pay rate)                                                                                                    |       |
| Proc Pay Type Type Tyr Find F Prgm Finct Objet Fetty 8 Addt'1 Hrly/Daly 1. 0 0025 13 100 1041 1080 11300 101 1 70.000 1.00 1.00 1.00 1.00 1.00                                                                                                    |       |
| 2.00 140.00 1.0000 Mode changed to update                                                                                                    |       |
| 12.83.80                                                                                                    |       |
| F23-Recalculate/display scri Dr. John D. Barge. State School Superintendent 'Making Education Work for All Georgians' www.gadoe.org 11/8/2012                                                                                                    | 19    |

Now you can modify the absent employee time, if necessary, or add a memo/description to associate with the time off. Simply type in the changes, and ENTER. Note that any changes to the absent employee's time, do NOT affect the time being paid to the substitute. Then, use the **F23** toggle to go back to the original display mode.

In this example, we want to add a memo description of the time off request.

| Input Employee Leave and Substitute Pay                                                                                                    |  |
|----------------------------------------------------------------------------------------------------|--|
| PCG Dist=8991 Rel=12.03.00 09/20/2012 DOD 001 CADEMSTS CASECOMO GREEN STATUS AND ADSENT Employee Leave and Substitute Pay LU10100 Employee Leave and Substitute Pay LU10100 Employee Leave and Substitute Pay Status A Active Work Loc 10 Location 000101 History Location 000101 History Location 000101 History Location 000101 History Leave date 10/01/2012 Type 01 SICK LEAVE Reason 01 SICK LEAVE  Memo PRESENTED DOCTOR'S EXCUSE                                                                                                    |  |
| Employee leave: Days absent 1.0000 -or- Hours absent  Substitute Info: Sub. no. 88864 809058, ADDLF0 Status A Active SSN 999-08-8864 Class 9 SUBSTITUTE TEACHER Work Loc 6211 Location 006211 Sub rank 2 Certified  Substitute pay rate 70.000 (Daily pay rate)  Proc Pay Type Type Yr Fnd F Prgm Fnct Objet Fcty B Addt'l Hrly/Daily Regular Gross Distrib 2 01.0 10025 13 100 1041 1000 11300 1011 70.000 1.60 112.00 .8000 02.0 9025 13 100 1041 1000 11300 1011 70.000 1.60 112.00 .8000 03.0 00 04.0 00 05.0 00 00 00 00 00 00 00 00 00 00 00 00 0                                                                                                    |  |
| neg Daliy W/Pelsion and lakes  necod Validated Successfully F8 to Save  over the control of the control of t |  |
| Dr. John D. Barge, State School Superintendent  *Making Education Work for All Georgians*  www.gadoe.org  11/8/2012 20                                                                                                    |  |

See how the absent employee's leave information has been updated.

To validate the entire contents of the input screen, select ENTER.

Don't forget that the bottom part of the screen works exactly like the *Payroll Gross Data* screen. The user can overtype any of the fields directly on the screen and change the substitute's pay rate, account lines, etc.

| Input Employee Leave and Substitute Pay                                                                             |      |
|----------------------------------------------------------------------------------------------------|------|
| PCG Dist=8991 Rel=12.03.00 09/28/2012 DOD 001 C\DEVSYS C\SECOND GREEN                                               |      |
| Substitute Info: SSN 999-88864   Clare                                                                              |      |
| Record Validated Successfully F8 to Save                                                                            |      |
| Dr. John D. Barge, State School Superintendent  "Making Education Work for All Seorgians"  www.gadoe.org  11/8/2012 | 2 21 |

Select **F8** to save the data.

If the substitute is being paid for a different amount of time than the employee is taking, a warning box is displayed. If the data has been entered correctly, select YES.

| Input Employ<br>Substitu                                                                                                    | ute Pay                                                                                                    |           |    |
|----------------------------------------------------------------------------------------------------|----------------------------------------------------------------------------------------------------|-----------|----|
| PCG Dist=8991 Rel=12.03.00 09/28/2012 DOD 001 C:\DEVS' Input Enployee Leave and S                                                                                                    |                                                                                                    | LUI 81 88 |    |
| Enter the employee number you wish                                                                                                    | to maintain or create:                                                                                                    |           |    |
| Absent employee no.:<br>Starting leave date:<br>Leave type:<br>Leave reason:                                                                                                    | 89236 BASFIELD, JOSEFINE 10/01/2012 A1 SICK LEAUE 01 SICK LEAUE                                                                                                    |           |    |
| Days absent:                                                                                                    | 1.0000                                                                                                    |           |    |
| or                                                                                                    |                                                                                                    |           |    |
| Hours absent:                                                                                                    | 3 <del></del>                                                                                                    |           |    |
| Substitute employee no.:                                                                                                    | 88864 BA9BOSA, AD9LFO                                                                                                    |           |    |
| or                                                                                                    |                                                                                                    |           |    |
| If no substitute, check here:                                                                                                    | Г                                                                                                    |           |    |
| In order to refund leave taken, enter                                                                                                    | negative days or hours.                                                                                                    |           |    |
|                                                                                                    |                                                                                                    |           |    |
|                                                                                                    |                                                                                                    |           |    |
| Record Added Successfully    Total   Total   T | FIG.   CALCELL   LVERL   FIG.   Help   Help   FIG.   FIG. | 12.03.00  |    |
| Dr. John D. Barge, State School Superintendent "Making Education Work for All Georgians" www.gadoe.org                                                                                                    |                                                                                                    | 11/8/2012 | 22 |

The leave input record has been created.

| Input Employee Leave a<br>Substitute Pay                                                                                                    |                                                    |                       |
|----------------------------------------------------------------------------------------------------|----------------------------------------------------|-----------------------|
| PCG Det=8991 Rel=12.03.00 09/28/2012 DOD 001 CADEYSYS CASECOND GREEN  Input Employee Leave and Substitute Pay  Enter the employee number you wish to maintain or create:  Absent employee no.: Starting leave date: Leave type: Leave reason:  Days absent: | This drop of displays all leave record for the emp | current<br>ds entered |
| or Hours absent:  Substitute employee no.:  or  If no substitute, check here: □                                                                                                    |                                                    |                       |
| In order to refund leave taken, enter negative days or hours.                                                                                                    | 12.83.00                                           |                       |
| Dr. John D. Barge, State School Superintendent "Making Education Work for All Georgians" www.gadoe.org                                                                                                    | 11/8/201                                           | 2 23                  |

It is also possible to modify existing leave records in the system. To find an existing record for an employee, enter the absent employee number, tab to the starting leave date field, and use the drop down selection icon.

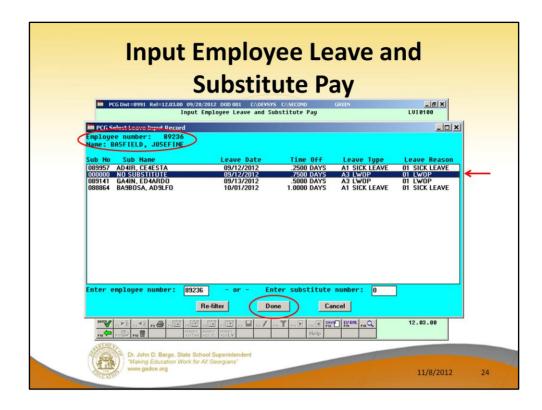

The drop down shows all leave input records already entered on the *Current Leave Input File* for the specified employee.

This screen will also let the user search the *Current Leave Input File* based upon the substitute number. This allows the user to pull up all the records on the file by Substitute Number as well as by Employee Number.

We will select a *Leave Input Record* which does not have a substitute associated with the record.

| Input Employee Leave and Substitute Pay                                                                                                    |    |
|----------------------------------------------------------------------------------------------------|----|
| PREDICTE B991 Rel=12.03.00 09/28/2012 DOD DOI CADRYSYS CASECOND CREEN INDUCTION IN THE PROPERTY OF THE PROPERTY OF THE PROPERT | 1  |
| If no substitute, check here: for this employee  In order to refund leave taken, enter negative days or hours.  12.03.00  Dr. John D. Barge, State School Superintendent  Making Education Work for All Goorgians'  www.gadoe.org                                                                                                    | 25 |

When selecting an entry from the drop-down (see prior slide), the components of the record key are populated on this screen. Then the user can select **ENTER** to modify the record.

In this example, the record we selected did not have a substitute, so the box is checked.

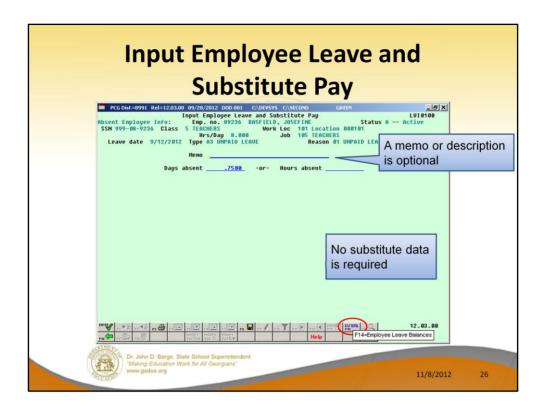

When there is no substitute, only the top half of the screen is available for input. There is no need for any substitute gross data lines.

The user can enter a memo or description, if desired.

From within the leave input module, selecting **F14** (Employee Leave Balances) will allow the user to look at a summary of the absent employee's leave balances for the current plan year.

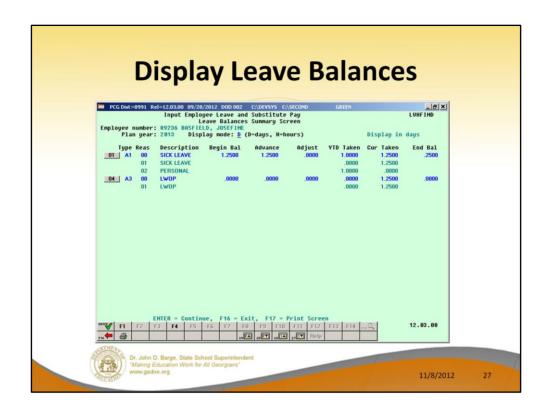

**F14** displays the employee's leave balances for the current plan year. This is the *Leave Balances Summary Screen*.

| Display Leave Balances                                                                                                    |   |
|----------------------------------------------------------------------------------------------------|---|
| PCG Dist=8991 Rel=12.03.00 09/28/2012 D0D 002 CADEYSYS CASECOND Input Employee Leave and Substitute Pay Leave Balances Summary Screen                                                                                          | е |
| For leave types which track a balance: Ending balance = Beginning balance + Advances + Adjustments - Leave Taken  ENTER - Continue, F16 - Exit, F17 - Print Screen  ENTER - Continue, F16 - Exit, F17 - Print Screen  12.03.00 |   |
| Dr. John D. Barge, State School Superintendent "Making Education Work for All Georgians" www.gadoe.org 11/8/2012 28                                                                                                    | 1 |

The Leave Balances Summary Screen allows the user to view a summary of employees' leave balances, which reflect the records on the Leave History File, as well as the current leave requests on the Current Leave Input File. From the summary screen, the user may drill down into each Leave Type to see the associated detail records for the Leave Type.

**Leave Type** code information is summarized under reason code '**00**' on the screen, and shows totals for the following categories: Beginning Balance, Leave Advanced, Leave Adjustments, YTD Taken (stored on the *Leave History File*), Current Taken (stored on the *Current Leave Input File*), and Ending Balance. Totals for reason code '**00**' give an overall summary for the leave type. For example, the YTD Taken and Current Taken totals give a grand total for all leave <u>reason</u> codes for the category.

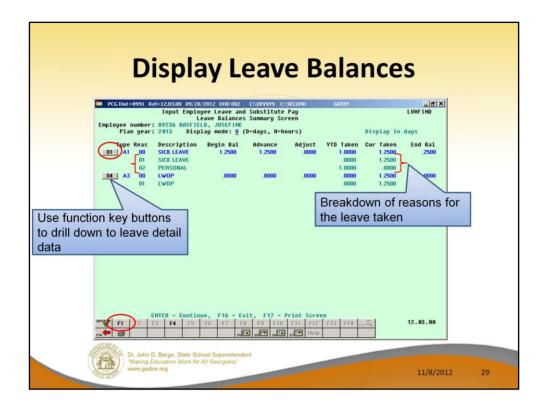

**Leave Reason** code information is summarized for each specific reason code, and shows totals for the following categories: YTD Taken (stored on the *Leave History File*), and Current Taken (stored on the *Current Leave Input File*). Totals for the reason codes summarize leave taken for the various reasons listed. The leave reasons provide a breakdown of the **YTD Taken** and **Cur Taken** categories on the summary line by leave reason.

YTD Taken is leave already on the Leave History File.

**Cur Taken** is leave on the *Current Leave Input File* or, in other words, the leave being entered for the current payroll period.

The **F-key buttons** next to the Leave Type summary line allow the user to drill down to the detail data associated with each leave type.

In this example, we will use F1 to drill down to the sick leave detail data.

| Display Leave Balance                                                                                                    | S            |
|----------------------------------------------------------------------------------------------------|--------------|
| PCGDist=8991 Rel=12.03.00 10/02/2012 DOD 003 C\DEYSYS C\SECOND GREEN  Input Employee Leave and Substitute Pay Leave Detail Screen Employee number: 89226 Ba55*ILLD, JUSEFINE Plan year: 2013 Display node: 0 (D-days, H-hours) Display in                                                                                                    | LUHFIND days |
| Leave type: A1 SICK LEAVE  Srce Reas Desription Transaction Leave Dt Trans Dt Time In HST 00 SICK LEAVE BEG BAL 8/15/2012 8/15/2012 1.2500 1.2500 1.0000 1.00000 1.0000 1.0000 1.0000 1.0000 1.0000 1.0000 1.0000 1.0000 1.00000 1.0000 1.0000 1.0000 1.0000 1.0000 1.0000 1.0000 1.0000 1.00000 1.00000 1.00000 1.00000 1.0000 1.00 | E4ESTA       |
| Begin Bal   Advance   Adjust   YTD Taken   Cur Taken   End Bal   1.2500   1.2500   0.0000   1.0000   1.2500   2500     ENTER = Continue,   F16 = Exit,   F17 = Print Screen   F1   F2   F3   F4   F5   F6   F7   F8   F9   F10   F11   F12   F13   F14                                                                                                    | 12.03.00     |
| Dr. John D. Barge, State School Superintendent  **Making Education Work for All Georgians**  www.gadee.org                                                                                                    | 11/8/2012 30 |

**Leave Detail Screen:** The *Leave Detail Screen* provides detailed leave information per employee, per **Leave Type**. The *Leave Detail Screen* which includes data from the *Leave History File* and the *Current Leave Input File*, looks very much like a General Ledger in PCGenesis. For each employee and each **Leave Type**, the report displays a beginning balance, followed by "Leave In" and "Leave Out".

The "Leave In" and "Leave Out" columns will itemize the detail records from the *Current Leave Input File* and the *Leave History File*. The detail line items, for each employee and each **Leave Type**, include BEG BAL (Beginning Balance) line items, CUR LV TAKEN (Current Leave Taken) line items, HST LV TAKEN (Historical Leave Taken) line items, ADVANCE (Leave Advanced) line items, and ADJUST (Leave Adjustment) line items.

Summary data for the **Leave Type** is listed across the bottom of the screen.

| Display Leave Balances                                                                                                    |    |
|----------------------------------------------------------------------------------------------------|----|
| Input Enployee Leave and Substitute Pay LUHFIND Leave Detail Screen Enployee number: 89236 BRSFIELD, JOSEFINE Plan year: 2013 Display mode: 0 (Pedays, Hehours)  Leave type: A1 SICK LEAVE  Srce Reas Desription Transaction Leave Dt Trans Dt Time In Time Out SubNo Sub Name HST 00 SICK LEAVE BEG BAL B/15/2012 8/15/2012 1.2500 HST 02 PERSONAL LYTAKEN 8/15/2012 8/15/2012 1.2500 CUR 01 SICK LEAVE LYTAKEN 9/12/2012 9/21/2012 1.2500 CUR 01 SICK LEAVE LYTAKEN 9/12/2012 1.2500 CUR 01 SICK LEAVE LYTAKEN 10/01/2012 1.2500 CUR 01 SICK LEAVE LYTAKEN 10/01/2012 1.2500 CUR 01 SICK LEAVE LYTAKEN 10/01/2012 1.2500 CUR 01 SICK LEAVE LYTAKEN 10/01/2012 1.2500 CUR 01 SICK LEAVE LYTAKEN 10/01/2012 1.2500 CUR 01 SICK LEAVE LYTAKEN 10/01/2012 1.2500 CUR 01 SICK LEAVE LYTAKEN 10/01/2012 1.2500 CUR 01 SICK LEAVE LYTAKEN 10/01/2012 1.2500 CUR 01 SICK LEAVE LYTAKEN 10/01/2012 1.2500 CUR 01 SICK LEAVE LYTAKEN 10/01/2012 1.2500 CUR 01 SICK LEAVE LYTAKEN 10/01/2012 1.2500                                                                                                    |    |
| Begin Bal   Advance   Adjust   VID Taken   Cur Taken   End Bal   1.2500   1.2500   1.2500   1.2500   1.2500   1.2500   1.2500   1.2500   1.2500   1.2500   1.2500   1.2500   1.2500   1.2500   1.2500   1.2500   1.2500   1.2500   1.2500   1.2500   1.2500   1.2500   1.2500   1.2500   1.2500   1.2500   1.2500   1.2500   1.2500   1.2500   1.2500   1.2500   1.2500   1.2500   1.2500   1.2500   1.2500   1.2500   1.2500   1.2500   1.2500   1.2500   1.2500   1.2500   1.2500   1.2500   1.2500   1.2500   1.2500   1.2500   1.2500   1.2500   1.2500   1.2500   1.2500   1.2500   1.2500   1.2500   1.2500   1.2500   1.2500   1.2500   1.2500   1.2500   1.2500   1.2500   1.2500   1.2500   1.2500   1.2500   1.2500   1.2500   1.2500   1.2500   1.2500   1.2500   1.2500   1.2500   1.2500   1.2500   1.2500   1.2500   1.2500   1.2500   1.2500   1.2500   1.2500   1.2500   1.2500   1.2500   1.2500   1.2500   1.2500   1.2500   1.2500   1.2500   1.2500   1.2500   1.2500   1.2500   1.2500   1.2500   1.2500   1.2500   1.2500   1.2500   1.2500   1.2500   1.2500   1.2500   1.2500   1.2500   1.2500   1.2500   1.2500   1.2500   1.2500   1.2500   1.2500   1.2500   1.2500   1.2500   1.2500   1.2500   1.2500   1.2500   1.2500   1.2500   1.2500   1.2500   1.2500   1.2500   1.2500   1.2500   1.2500   1.2500   1.2500   1.2500   1.2500   1.2500   1.2500   1.2500   1.2500   1.2500   1.2500   1.2500   1.2500   1.2500   1.2500   1.2500   1.2500   1.2500   1.2500   1.2500   1.2500   1.2500   1.2500   1.2500   1.2500   1.2500   1.2500   1.2500   1.2500   1.2500   1.2500   1.2500   1.2500   1.2500   1.2500   1.2500   1.2500   1.2500   1.2500   1.2500   1.2500   1.2500   1.2500   1.2500   1.2500   1.2500   1.2500   1.2500   1.2500   1.2500   1.2500   1.2500   1.2500   1.2500   1.2500   1.2500   1.2500   1.2500   1.2500   1.2500   1.2500   1.2500   1.2500   1.2500   1.2500   1.2500   1.2500   1.2500   1.2500   1.2500   1.2500   1.2500   1.2500   1.2500   1.2500   1.2500   1.2500   1.2500   1.2500   1.2500   1.2500   1.2500   1.2500   1.2500   1.2500   1.2500 | 31 |

**Leave Detail Screen:** The *Leave Detail Screen* provides detailed leave information per employee, per **Leave Type**. The *Leave Detail Screen* which includes data from the *Leave History File* and the *Current Leave Input File*, looks very much like a General Ledger in PCGenesis. For each employee and each **Leave Type**, the report displays a beginning balance, followed by "Leave In" and "Leave Out".

The "Leave In" and "Leave Out" columns will itemize the detail records from the *Current Leave Input File* and the *Leave History File*. The detail line items, for each employee and each **Leave Type**, include BEG BAL (Beginning Balance) line items, CUR LV TAKEN (Current Leave Taken) line items, HST LV TAKEN (Historical Leave Taken) line items, ADVANCE (Leave Advanced) line items, and ADJUST (Leave Adjustment) line items. Summary data for the **Leave Type** is listed across the bottom of the screen.

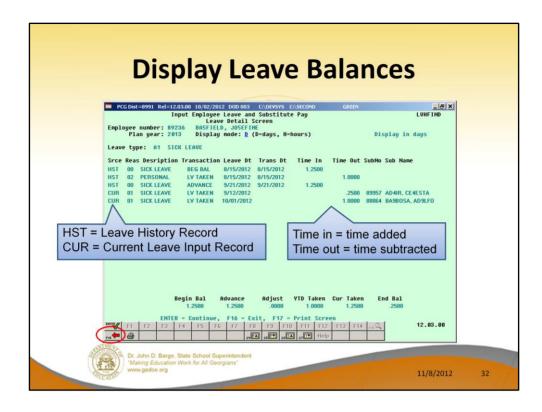

**Leave Detail Screen:** The *Leave Detail Screen* provides detailed leave information per employee, per **Leave Type**. The *Leave Detail Screen* which includes data from the *Leave History File* and the *Current Leave Input File*, looks very much like a General Ledger in PCGenesis. For each employee and each **Leave Type**, the report displays a beginning balance, followed by "Leave In" and "Leave Out".

The "Leave In" and "Leave Out" columns will itemize the detail records from the *Current Leave Input File* and the *Leave History File*. The detail line items, for each employee and each **Leave Type**, include BEG BAL (Beginning Balance) line items, CUR LV TAKEN (Current Leave Taken) line items, HST LV TAKEN (Historical Leave Taken) line items, ADVANCE (Leave Advanced) line items, and ADJUST (Leave Adjustment) line items. Summary data for the **Leave Type** is listed across the bottom of the screen.

Use **F16** to exit back to the *Input Employee Leave and Substitute Pay* screen.

| Input Employee Leave and Substitute Pay                                                                          |    |
|----------------------------------------------------------------------------------------------------|----|
| PCCONCE-8991 Rel=12.03.00 09/28/2012 DOD 001 CADEVOS CISECONO GREEN                                              |    |
| *                                                                                                    |    |
| Dr. John D. Barge, State School Superintendent "Making Education Work for All Georgians" www.gadoe.org 11/8/2012 | 33 |

The user can make any necessary changes, and then select **F8** to save the record. Then, **F16** will return the user to the first input screen.

| Input Employee Leave a<br>Substitute Pay                                                                                                    |                    |      |
|----------------------------------------------------------------------------------------------------|--------------------|------|
| PCG Dist=8991 Rel=12.03.00 09/20/2012 DOD 001 C:DDVSYS C:SECOND GREEN  Input Employee Leave and Substitute Pay                                                                                                    | _ 5 X <br>LVI 0100 |      |
| Enter the employee number you wish to maintain or create:  Absent employee no.:  Starting leave date:  Leave type:  Leave reason:  Lump  Lump                                                                                                    |                    |      |
| Days absent:                                                                                                    |                    |      |
| or Hours absent:                                                                                                    |                    |      |
| Substitute emplayee no.:<br>or                                                                                                    |                    |      |
| If no substitute, check here:   ✓                                                                                                    |                    |      |
| In order to refund leave taken, enter negative days or hours.                                                                                                    |                    |      |
| No.   No.   No. | 12.03.00           |      |
| Dr. John D. Barge, State School Superintendent "Making Education Work for All Georgians" www.gadoe.org                                                                                                    | 11/8/201           | 2 34 |

From the first input screen, **F3** is available to print a quick report listing all the records on the *Current Leave Input File*.

|                                                            |                                       | R                | ep                 | or    | t               |                 |                  |
|------------------------------------------------------------|---------------------------------------|------------------|--------------------|-------|-----------------|-----------------|------------------|
| REPORT DATE: 08/02/201:<br>PROGRAM: LVI0100                | 2 13:57:35 EI                         | MPLOYEE LEAVE    | -                  |       |                 | PAGE 1          |                  |
|                                                            | E CODE LEAVE DATE                     | TIME OFF<br>DAYS | TIME OFF<br>HOURS  | SUBNO | SUB NAME        | SUB<br>TOT TIME | SUB              |
| 87609 SOSELO, NASACHA<br>Al SICK 01 S                      | ICK 5/01/2012                         | 1.5000           | 12.0000            | 87977 | HASKS, TRENT    | 1.50            | 109.50           |
| 87613 HA4LOW, PH4NG<br>A2 OTHER NON-D 02 F<br>A1 SICK 01 S | IELD TRIPS 5/01/2012<br>ICK 5/02/2012 |                  | 16.0000<br>16.0000 |       |                 | 3.00<br>3.00    | 189.00<br>189.00 |
| 87616 RISGINS, DASTE<br>AS IMOP 01 L<br>A1 SICK 01 S       |                                       |                  | 8.0000             |       |                 | 3.00            | 189.00           |
| 87643 REGTER, SEGASTIAN<br>Al SICK 01 S                    | N                                     |                  | 2.5000             |       |                 | 3.00            | 189.00           |
| 87673 BESRIOS, JESFERS<br>A6 SD 01 S                       |                                       | 1.0000           | 8.0000             | 87894 | ADSM, MASALDA   | 1.00            | 58.00            |
| 87674 BU7NO, CH7RLYN<br>Al SICK 01 S                       | ICK 5/02/2012                         | 1.5000           | 12.0000            |       |                 | 3.00            | 189.00           |
| 87930 CATY, SHTRAN<br>A2 OTHER NON-D 01 J                  | URY DUTY 5/01/2012                    | 3.0000           | 24.0000            | 89586 | CRISP, LATOMA   | 3.00            | 189.00           |
| 88138 BA7TS, TA7<br>A6 SD 01 S                             | 5/01/2012                             | 1.0000           | 8.0000             | 89861 | BE4MUDEZ, FR4RY | 1.00            | 73.00            |
| 88239 HAZMONDS, KAZIMA<br>A1 SICK 01 S                     |                                       | 1.0000           | 8,0000             | 87894 | ADSM, MASALDA   | 1.00            | 58.00            |
| 88898 GETTILE, MAT<br>A3 LWOP 01 L                         | WOP 5/04/2012                         | 1.0000           | 9.0000             | 88704 | GE9GER, DE9ICK  | 1.00            | 58.00            |
| 89117 DE40RE, MA4IA<br>A1 SICK 01 S                        | ICK 5/03/2012                         | 3.0000           | 24.0000            | 89727 | GAZLARDO, KEZA  | 3.00            | 204.00           |

The *Employee Leave and Substitute Pay Report* lists all records in the *Current Leave Input File*. This report shows what is being processed for this payroll cycle.

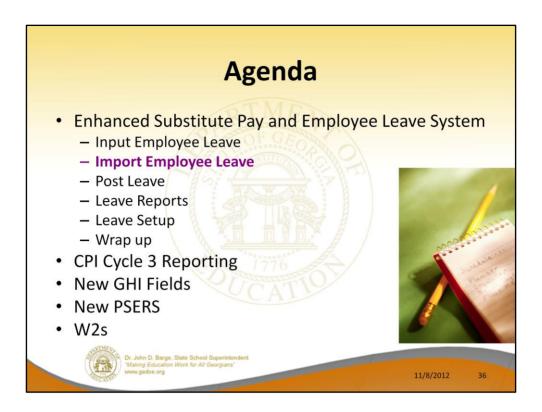

As the user prepares the payroll, leave data is entered into the system via the *Input Employee Leave and Substitute Pay* procedure or the *Import Leave Data from CSV* procedure. The import process may be run in multiple batches, if desired, and once the data is in the *Current Leave Input File*, the user is able to modify the imported data using the *Input Employee Leave and Substitute Pay* module. The user is able to verify the contents of the *Current Leave Input File* by running the various leave reports available within the *Enhanced Substitute Pay and Employee Leave System*.

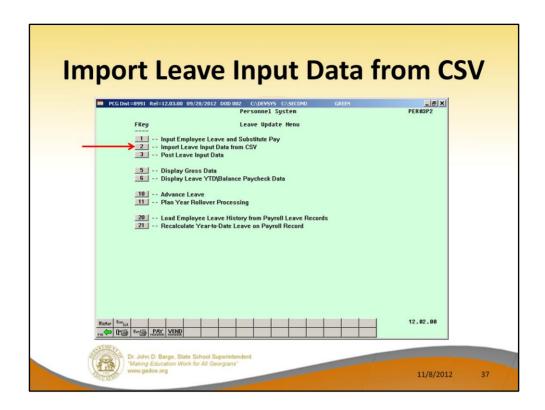

As the user prepares the payroll, leave data is entered into the system via the *Input Employee Leave and Substitute Pay* procedure or the *Import Leave Data from CSV* procedure. The import process may be run in multiple batches, if desired, and once the data is in the *Current Leave Input File*, the user is able to modify the imported data using the *Input Employee Leave and Substitute Pay* module. The user is able to verify the contents of the *Current Leave Input File* by running the various leave reports available within the *Enhanced Substitute Pay and Employee Leave System*.

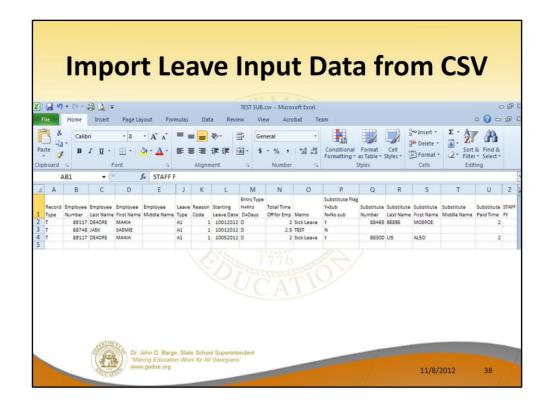

The import spreadsheet for the *Enhanced Substitute Pay and Employee Leave System* mirrors the data entered on the first screen of the *Leave Input* module. The necessary data includes:

- Absent employee number
- Absent employee name (last, first and middle names)
- Starting leave date
- Leave Type and Reason Codes
- Total time off for the employee
- Substitute indicator (Y = substitute, N = no substitute)
- Substitute employee number (if needed)
- Substitute employee name (last, first and middle names)
- Substitute paid time (if different from the employee time off)
- Override account number (if needed)

Based upon the data in the import file, the substitute pay is automatically generated based upon the absent employee's payroll class code and the absent employee's gross data lines, and the substitute's rank.

The account lines come from the teacher's gross data lines. The object code is substituted based upon the teacher's payroll class code. Then, the Pay Type and Pay Rate are defaulted based upon the substitute employee's **Substitute Rank** field. The

substitute's total time is defaulted based upon the teacher's time off.

Our first beta site, Gary Jenkins at Jasper County, set up a user-friendly Excel template for the import process.

It is possible to set up an Excel template which allows the administrator to set up the import data quickly and easily.

Sheet 2 can be set up with employee numbers, name, etc.

|             |          |          | ve Input Data from<br>ve Type & Reason          |           |    |
|-------------|----------|----------|-------------------------------------------------|-----------|----|
|             | A1<br>A1 | 01       | Sick Leave<br>FMLA                              |           |    |
|             | A1<br>A1 | 03<br>04 | Personal Sick Bank Contribution                 |           |    |
|             | A1<br>A2 | 05       | Other Deductible Jury Duty/Witness Leave        | -         |    |
|             | A2<br>A2 | 02       | Field Trips Other Non-Deductible                | _         |    |
|             | A3<br>A5 | 01       | Days Deducted from Pay Annual Days              | _         |    |
|             | A6<br>A7 | 01       | Staff Development  Days Received from Sick Bank | _         |    |
| Mail ( Mail | T1       |          | TRS Credit                                      | 11/8/2012 | 40 |

Our first beta site, Gary Jenkins at Jasper County, set up a user-friendly Excel template for the import process.

It is possible to set up an Excel template which allows the administrator to set up the import data quickly and easily.

Sheet 3 can be set up with leave type and reason codes.

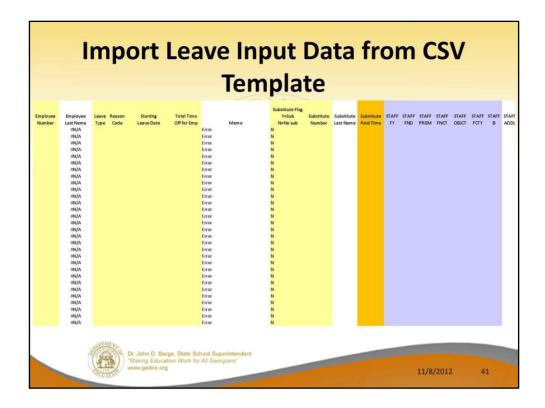

Our first beta site, Gary Jenkins at Jasper County, set up a user-friendly Excel template for the import process.

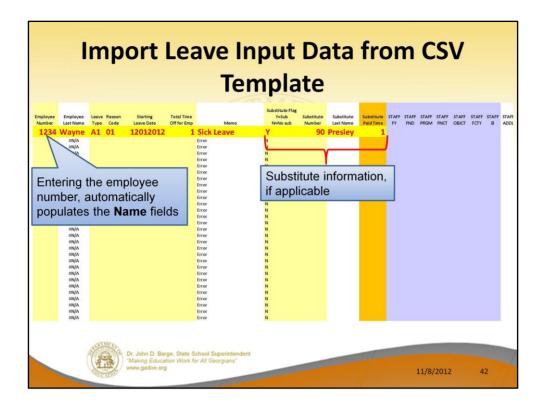

With the template, if the user enters an employee number or substitute number, the name fields are automatically populated.

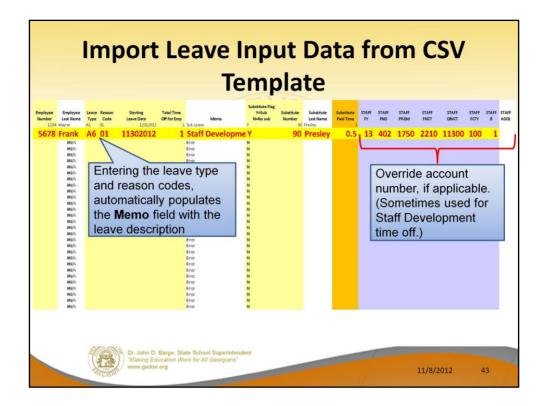

With the template, if the user enters the leave type and reason codes, the memo field is automatically populated.

If an override account number is NOT specified, the account lines for the substitute's pay come from the teacher's gross data lines. The object code is substituted based upon the teacher's payroll class code. Then, the Pay Type and Pay Rate are defaulted based upon the substitute employee's **Substitute Rank** field. The substitute's total time is defaulted based upon the teacher's time off.

To override the automatic generation of the substitute account numbers, enter <u>one</u> override account number on the import spreadsheet.

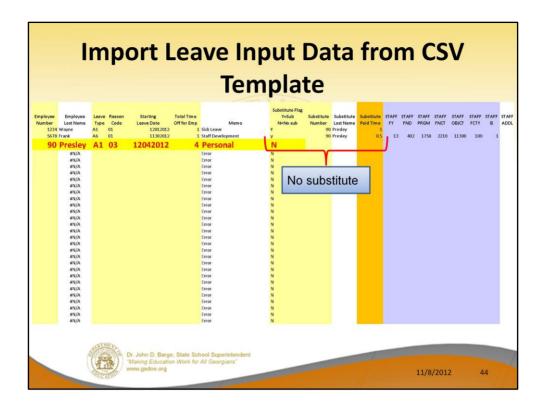

Enter an  ${\bf 'N'}$  in the Substitute Flag field, if there is no substitute.

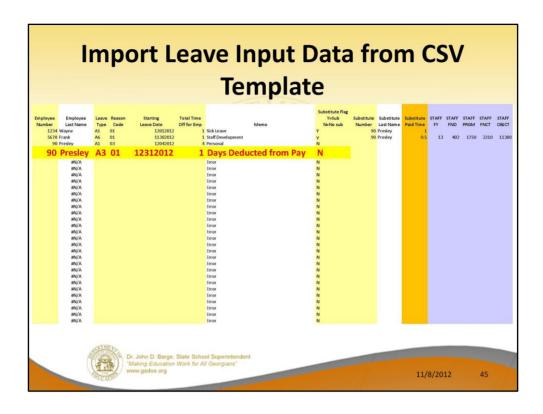

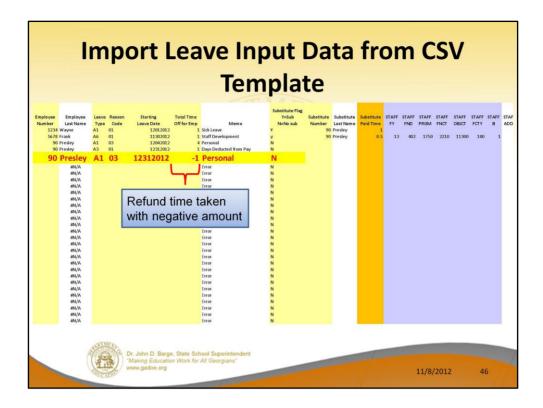

Negative time can be entered if leave is being refunded.

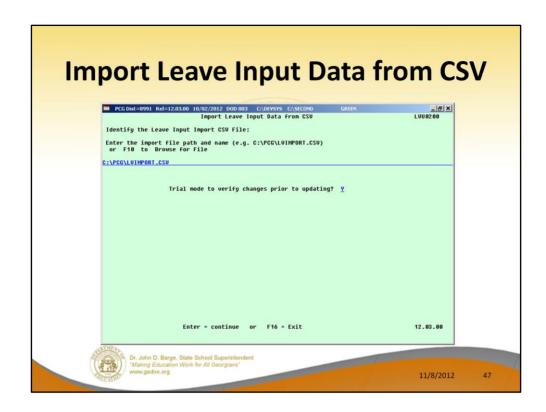

The import procedure can be run in either trial mode or final mode. When the import procedure is run in <u>trial mode</u>, reports are produced so that the user can view results, but the *Current Leave Input File* is <u>not</u> updated. When the import procedure is run in <u>final mode</u>, reports are produced so that the user can view results, and <u>the *Current Leave Input File*</u> is updated.

The import process may be run in multiple batches, if desired. This facilitates loading leave data from multiple work locations since each batch can be imported separately. Once the leave data has been imported using this procedure, the data can be modified further from within the *Input Employee Leave and Substitute Pay* module.

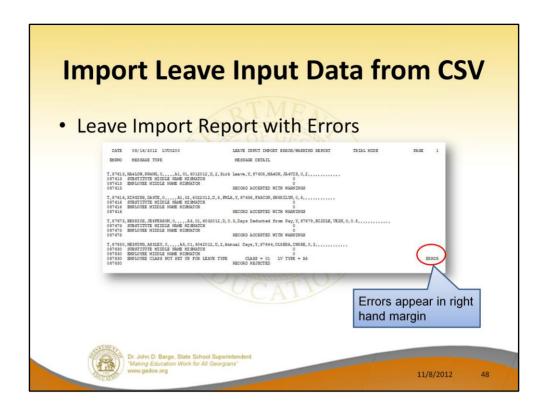

All errors must be resolved before the data can be imported.

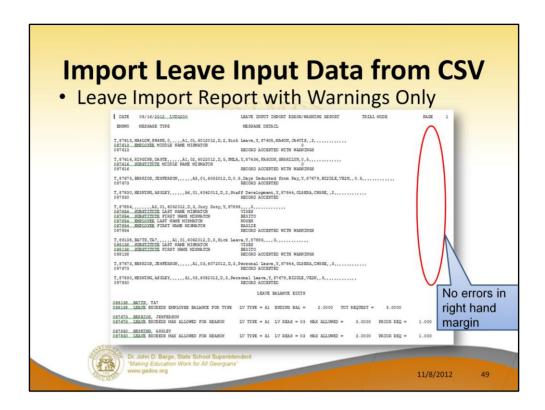

If there are only warnings, the data will successfully import.

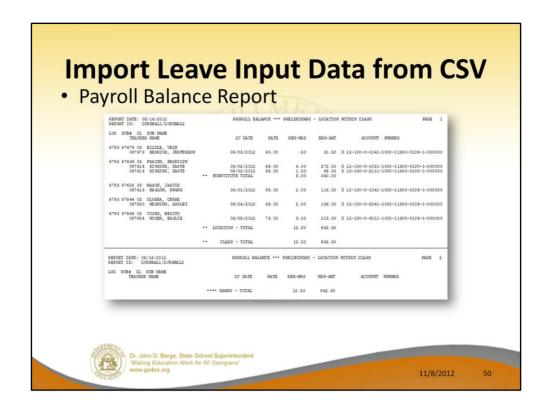

Numerous balancing reports are produced during the import process. For example, a *Payroll Balance Report* is produced during the import.

Remember, the account lines for the substitute's pay are generated automatically and come from the teacher's gross data lines. The object code is substituted based upon the teacher's payroll class code. Then, the Pay Type and Pay Rate are defaulted based upon the substitute employee's **Substitute Rank** field. The substitute's total time is defaulted based upon the teacher's time off.

The balancing report that comes out of the import process allows the user to verify the substitute pay which is automatically generated by the system.

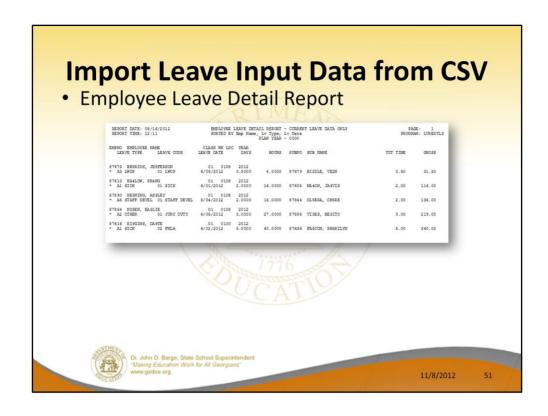

Numerous balancing reports are produced during the import process. For example, an *Employee Leave Detail Report* is produced during the import.

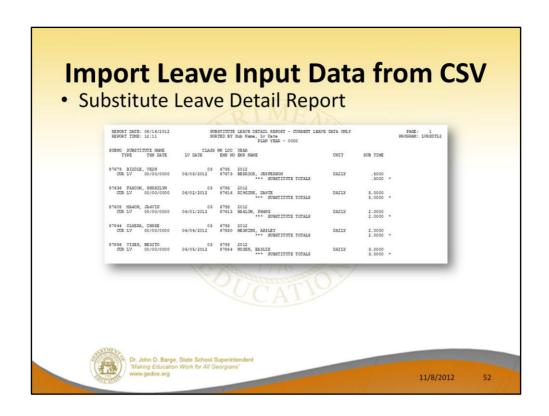

Numerous balancing reports are produced during the import process. For example, a *Substitute Leave Detail Report* is produced during the import.

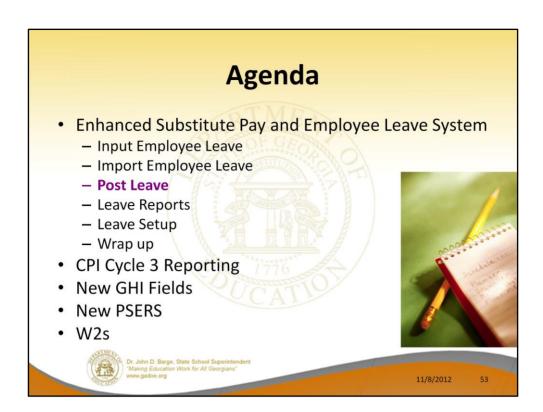

When all leave data and substitute pay has been entered into the system and verified, execute *Post Leave Input Data*. The *Current Leave Input Data* may only be posted ONE TIME during the payroll cycle.

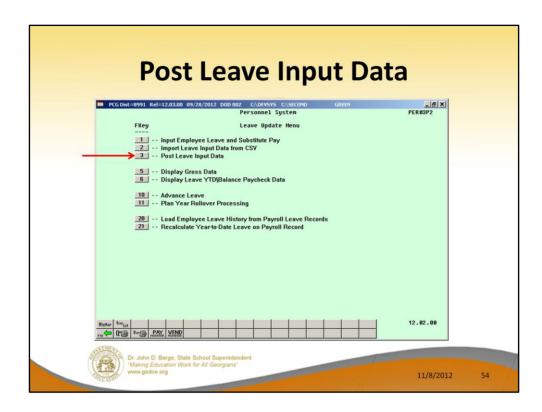

Once all leave data and substitute pay has been entered into the *Current Leave Input File* and verified, the *Post Leave Input Data* procedure can be performed. The *Current Leave Input Data* may only be posted ONE TIME during the payroll cycle. The *Current Leave Input File* must be posted before *F4 – Calculate Payroll and Update YTD (Final)* is executed so that the substitutes' gross data transactions are included in the payroll.

## **Post Leave Input Data**

- A backup copy of SECOND data is created in SECONDL.
   SECONDL can be used as a restore point, if necessary.
- Gross data information is created for the substitute.
- Current leave is posted for the absent employee's pay stub.
   The absent employee's leave balances, current leave taken, and year-to-date leave taken fields are updated.
- The absent employee's leave data is posted into the Leave History File.
- The Current Leave Input File is cleared.
- The payroll monitor will display a 'Y' next to the *Post* substitute pay and employee leave step.
- The payroll monitor will display an 'N' next to the Run exceptions register with no exceptions step.

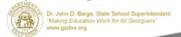

11/8/2012

55

| Post Leave Input Data Payroll Monitor Before Posting                                                                                                    |  |  |  |  |  |  |  |
|----------------------------------------------------------------------------------------------------|--|--|--|--|--|--|--|
| Setup payroll for new pay period Run exceptions register with no exceptions Post substitute pay and employee leave Calculate payroll and update VID figures Print paychecks and Direct Deposits  N  / Void/Add Run Completed N                                                                                                    |  |  |  |  |  |  |  |
| (This cycle can be repeated more than once)  (This cycle can be repeated more than once)  (This cycle can be repeated more than once)  (Final Register N  (Final Register N  (Final Distribution N  (Final Distribution N  (Final Register N  (Final Register N  (Fin |  |  |  |  |  |  |  |
| PAYY NO. PAYS SCH TAX CALC DESCRIPTION PERIOD CHECK DATE CHI 12 12 HONTHLY 9 09/28/12 Y                                                                                                    |  |  |  |  |  |  |  |
| Selected classes: 1 2 3 4 5 6 7 8 9 10 11 12 13 14 15 16 17 20 21 22 23  ENTER-Ualidate, F11-Go to screen 2, F16-Exit. 12.03.00                                                                                                    |  |  |  |  |  |  |  |
| Dr. John D. Barge, State School Superintendent  *Making Education Work for All Georgians**  www.gadoe.org  11/8/2012 56                                                                                                    |  |  |  |  |  |  |  |

The exceptions register and trial registers can be run at any time during the payroll cycle.

| Employee Leave Balances  Before Posting |                                                                                                    |    |  |  |  |  |
|-----------------------------------------|----------------------------------------------------------------------------------------------------|----|--|--|--|--|
|                                         | PCGDist=8991 Rel=120300 10/02/2012 000 003 CADENSYS CASECOND GREEN GREEN LUHFIND Leave Detail Screen Employee number: 89236 BRSFIELD, JOSEFINE Plan year: 2013 Display mode: <u>D</u> (D-days, H-hours) Display in days  Leave type: A1 SICK LEAVE                                                                                                    |    |  |  |  |  |
|                                         | Srce Reas Desription Transaction Leave Dt 1857 00 SICK LEAVE BE6 BAL 8/15/2012 1.2500 1.0000 1.00000 1.0000 1.0000 1.0000 1.0000 1.0000 1.0000 1.0000 1.0000 1.00000 1.000000 1.00000 1.000000 1.00000 1.00000 1.00000 1.00000 1.00000 1.000000 1.00000 1.00000 1. |    |  |  |  |  |
|                                         | Begin Bal Advance Adjust VID Taken Cur Taken End Bal 1.2500 1.2500 .0000 1.0000 1.2500 .2500  ENTER = Continue, F16 = Exit, F17 = Print Screen  F1 F2 F3 F4 F5 F6 F7 F8 F9 F10 F11 F12 F13 F14 € 12.03.80  Dr. John D. Barge. State School Superintendent  Wasing Education Work for All Georgians' www.gadoe.org 11/8/2012                                                                                                    | 57 |  |  |  |  |

The *Employee Leave Balances Detail* screen shows what happens during the posting process. <u>Before</u> posting, the detail screen shows records from both the *Leave History File* and the *Current Leave Input File*. Running the post procedure causes the records on the *Current Leave Input File* to be posted to the *Leave History File* so that the history file contains the <u>permanent</u> record of the employees' leave.

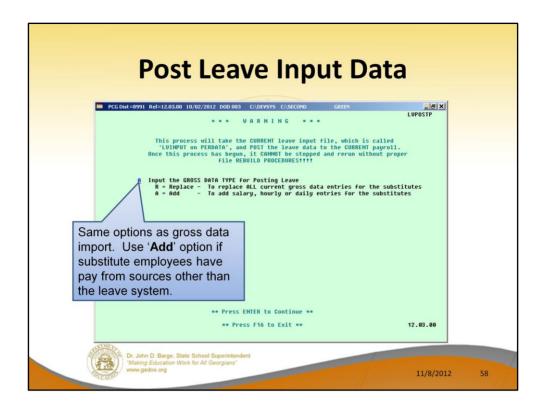

Two options are available for updating the substitutes' gross data during the posting process: The user can either replace the substitutes' gross data lines or add to the substitutes' gross data lines.

- The user should <u>replace</u> the substitutes' gross data lines if there are <u>no valid gross</u> <u>data lines</u> on the substitutes' *Gross Data* screen, and ALL gross data lines for the substitute are contained on the *Current Leave Input File*.
- The user should <u>add</u> to the substitutes' gross data lines if additional pay from other sources has been entered directly into payroll using the substitutes' *Gross Data* screens and the user needs to retain these gross data lines.

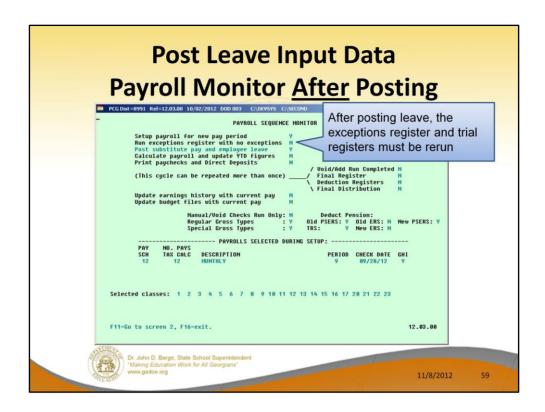

Once the current leave input data has been posted, the user <u>must</u> run the payroll *Trial Registers* and *Exceptions Reports* again. This is a required step because after the *Current Leave Input File* has been posted, the payroll monitor switch for *Run Exceptions Register with no exceptions* will automatically be reset to '**N**' so that the *Trial Registers* and *Exceptions Reports* must be rerun. This allows the user to verify the payroll again with the substitute pay added.

| Employee Leave Balances <u>After</u> Posting                                                                                                    |    |  |  |  |  |  |  |
|----------------------------------------------------------------------------------------------------|----|--|--|--|--|--|--|
| PCG Dist=8991 Rel=12.03.00 10/02/2012 D00.003 CODEWSYS C\SECOND GREEN                                                                                                    |    |  |  |  |  |  |  |
| Srce Reas Description Transaction Leave Dt Trans Dt Time In Time Out SubNo Sub Name  HST 00 SICK LEAVE BEG BAL 8/15/2012 8/15/2012 1.2500  HST 01 SICK LEAVE LYTAKEN 8/15/2012 8/15/2012 1.2500 1.0000 2.2500 89957 AD4IR, CE4ESTA  HST 00 SICK LEAVE LYTAKEN 10/01/2012 9/21/2012 1.2500 1.0000 88864 BASBOSA, AD9LFO  HST 01 SICK LEAVE LYTAKEN 10/01/2012 9/28/2012 1.2500 1.0000 88864 BASBOSA, AD9LFO  HST = Leave History Record  CUR = Current Leave Input Record                                                                                                    |    |  |  |  |  |  |  |
| Begin Bal   Advance   Adjust   VID Taken   Cur Taken   End Bal   1.2500   1.2500   0.0000   2.2500   0.0000   0.2500   0.0000   0.2500   0.0000   0.2500   0.0000   0.2500   0.0000   0.2500   0.0000   0.2500   0.0000   0.2500   0.0000   0.2500   0.0000   0.2500   0.0000   0.2500   0.0000   0.2500   0.0000   0.2500   0.0000   0.2500   0.0000   0.2500   0.0000   0.2500   0.0000   0.2500   0.0000   0.2500   0.0000   0.2500   0.0000   0.2500   0.0000   0.2500   0.0000   0.2500   0.0000   0.2500   0.0000   0.2500   0.0000   0.2500   0.0000   0.2500   0.0000   0.2500   0.0000   0.2500   0.0000   0.2500   0.0000   0.2500   0.0000   0.2500   0.0000   0.2500   0.0000   0.2500   0.0000   0.2500   0.0000   0.2500   0.0000   0.2500   0.0000   0.2500   0.0000   0.2500   0.0000   0.2500   0.0000   0.2500   0.0000   0.2500   0.0000   0.2500   0.0000   0.2500   0.0000   0.2500   0.0000   0.2500   0.0000   0.2500   0.0000   0.2500   0.0000   0.2500   0.0000   0.2500   0.0000   0.2500   0.0000   0.2500   0.0000   0.2500   0.0000   0.2500   0.0000   0.2500   0.0000   0.2500   0.0000   0.2500   0.0000   0.2500   0.0000   0.2500   0.0000   0.2500   0.0000   0.2500   0.0000   0.2500   0.0000   0.2500   0.0000   0.2500   0.0000   0.2500   0.0000   0.2500   0.0000   0.2500   0.0000   0.2500   0.0000   0.2500   0.0000   0.2500   0.0000   0.2500   0.0000   0.2500   0.0000   0.2500   0.0000   0.2500   0.0000   0.2500   0.0000   0.2500   0.0000   0.2500   0.0000   0.2500   0.0000   0.2500   0.0000   0.2500   0.0000   0.2500   0.0000   0.2500   0.0000   0.2500   0.0000   0.2500   0.0000   0.2500   0.0000   0.2500   0.0000   0.2500   0.0000   0.2500   0.0000   0.2500   0.0000   0.2500   0.0000   0.2500   0.0000   0.2500   0.0000   0.2500   0.0000   0.2500   0.0000   0.2500   0.0000   0.2500   0.0000   0.2500   0.0000   0.2500   0.0000   0.2500   0.0000   0.2500   0.0000   0.2500   0.0000   0.2500   0.0000   0.2500   0.0000   0.2500   0.0000   0.2500   0.0000   0.2500   0.0000   0.2500   0.0000   0.2500   0.0000   0.2500   0.0000   0.2500 |    |  |  |  |  |  |  |
| **Making Education Work for All Georgians**  www.gadoe.org  11/8/2012                                                                                                    | 60 |  |  |  |  |  |  |

<u>After</u> posting, now when we look at the *Employee Leave Balances Detail* screen, we can see that ALL of the records are now posted to the *Leave History File*. At this point, the leave records are <u>permanently</u> posted to the leave history file.

| Post Leave Input Data Absent Employee Leave |                                                                                                    |                                                                    |  |  |  |  |  |  |
|---------------------------------------------|----------------------------------------------------------------------------------------------------|--------------------------------------------------------------------|--|--|--|--|--|--|
|                                             | tatus Active Update/Display Balance and YTD Le                                                                     | eave Data PAY03                                                    |  |  |  |  |  |  |
|                                             | Employee 89236 BASFIELD, JOSEFINE Clas  *** State Leave Plan ***  Sick Leave Pers Bus Vacation Other  Current 1.25 | ss 05  W/O Pay Staff Taken  1.25                                   |  |  |  |  |  |  |
|                                             | Balance .25<br>Used YTD 1.25 1.00                                                                                  | 1.25                                                               |  |  |  |  |  |  |
|                                             | *** Local Leave Plan *** Sick Leave Pers Bus Vacation Other Current Balance                                        | Sick Bank<br>W/O Pay Staff Contribution                            |  |  |  |  |  |  |
|                                             | Used YTD                                                                                                    |                                                                    |  |  |  |  |  |  |
|                                             |                                                                                                    |                                                                    |  |  |  |  |  |  |
|                                             |                                                                                                    | rg [4]   rg   C <sub>1</sub>   12.03.00   Help   Adj   FICA   G or |  |  |  |  |  |  |
|                                             | Dr. John D. Barge, State School Superintendent "Making Education Work for All Georgians" www.gadoe.org             | 11/8/2012 61                                                       |  |  |  |  |  |  |

Current leave is posted for the absent employee's pay stub. <u>After posting</u>, the absent employee's leave balances, current leave taken, and year-to-date leave taken fields are updated in <u>payroll</u>.

| Post Leave Input Data Substitute Gross Data                                                                                                    |
|----------------------------------------------------------------------------------------------------|
| PCG Dist=8991 Rel=12.03.00 10/02/2012 DOD 003 C\DEVSYS C\SECOND GREEN                                                                                                    |
| Cert level T4 State yrs Pay step E Local yrs 0 Salary sched<br>Work sched ID Hrs/Day <u>0.000</u> Days/Week <u>0 Hrs/Week <u>0.00</u> 13/14 pay ind<br/>Ann work days <u>0</u> Days worked YTD <u>0.00</u> This per <u>0.00</u> Days docked YTD <u>0.00</u> This per <u>0.00</u></u>                                                                                                    |
| Proc Pay Pay Rate Days/Hrs Days/Hrs Regular Overtine GHI % Pay Pay For Type Type Hrly/Daly Regular Overtine Gross Gross  |
| TRS & ERS Pens Gross Adj                                                                                                    |
| Hode changed to update    Martin   Martin   Mart |
| Dr. John D. Barge, State School Superintendent  "Making Education Work for All Georgians"  www.gadoe.org  11/8/2012 62                                                                                                    |

Gross data information is created for the substitute. <u>After posting</u>, all substitute gross lines are posted to payroll. If at this point you need to make any adjustments to the substitute's pay, you may do so in payroll.

|            | Employee in<br>Employee ID<br>SSN<br>Telephone<br>Loc/Class<br>General Info | 777-222-44                   | DOE, JA                                       | ANE R.<br>FIRST STREET<br>A, GA 30000 |                                | BOA<br>1 W<br>ATL                                          | PCK pany Information RD OF ED EST FIRST STREE ANTA, GA 30000   | A CONTRACTOR OF THE PARTY OF THE PARTY OF TH |                                      |  |
|------------|-----------------------------------------------------------------------------|------------------------------|-----------------------------------------------|---------------------------------------|--------------------------------|------------------------------------------------------------|----------------------------------------------------------------|----------------------------------------------------------------------------------------------------|--------------------------------------|--|
|            | Check No<br>Check Date                                                      | 228239                       |                                               | Fed<br>Married<br>02                  | GA<br>Joint Both<br>M(2) D(00) | Account Type<br>Checking<br>Checking                       |                                                                |                                                                                                    | Amount<br>1,610.26<br>1,073.51       |  |
|            |                                                                             | AT, RELAXING                 | AND SAFE SUN<br>ADDED TO YOUR                 | MER.                                  | OR THIS PAYRO                  |                                                            | lo 228239 To                                                   | tal Net Pay                                                                                                    | 2,683.77                             |  |
|            | Current<br>YTD                                                              | Reg Hrs R                    | leg Amt OT 1<br>3916.65<br>4668.49            | Hrs OT A                              |                                | 70t Gros<br>3916<br>25747                                  | 65 564.99                                                      | Total Deds 1<br>1232.88<br>7804.46                                                                                                    | Tot Net Pay<br>2683.77<br>17942.97   |  |
|            | Description<br>State Salar<br>Local Reg :                                   | ry<br>Salary<br>/Team Leader |                                               | y Rate Regula                         |                                | Amount O<br>,210.71<br>127.22<br>166.24<br>67.36<br>345.12 | rertime Hrs Ove                                                | rtime Amt Co                                                                                                    | intract Amt                          |  |
| leave      | Paid Time O<br>Type<br>SICK<br>PERSONAL<br>ANNUAL DAY                       | 2.00<br>1.00                 | Year to Date<br>32.00<br>1.00                 | Balance<br>2.00                       | Future 1                       | Future 2                                                   | Employer Paid Be<br>Description<br>STATE HEALTH<br>IRS<br>PICA | Current<br>912.34<br>446.90<br>268.65                                                                                                    | YTD<br>1700.90<br>2580.20<br>1751.36 |  |
| es are ed! | LWOP<br>OTHER DAYS<br>STAFF DEVE                                            | .50                          | 6.00                                          |                                       |                                |                                                            |                                                                | 1627.89                                                                                                    |                                      |  |
|            | Description<br>SOC. SEC.<br>MEDICARE<br>FED TAX<br>GA TAX<br>TRS            |                              | 1 961.54<br>2 332.00<br>8 1212.76<br>8 865.09 | Description U W RRA FAM, AMERITAS DES | Curren<br>7T 333.8             | 2357.24                                                    | After-Tax Deduction<br>Description<br>CTONA LIFE<br>PAGE       | Current<br>15.60<br>12.50                                                                                                    | YTD<br>109.20<br>87.50               |  |
|            | PLEASE DETACH!                                                              | Total 799.9                  | 8 4753.94<br>AIN FOR YOUR BEC                 |                                       | Total 404.8                    | 2853.82<br>HIS PERFOR                                      | To<br>ATION                                                    | tal 28.10                                                                                                    | 196.70                               |  |
|            | ВО                                                                          | ARD OF ED                    | OLL STREET<br>ATA, GA 30000                   | ED IN TWO COLO                        |                                |                                                            | 228239                                                         | PAY                                                                                                    | ROLL DEPOSIT                         |  |

All sites should consider going to the new detailed pay check stub. Much more information is available to the employees, including a breakdown of <u>all</u> leave categories. (Staff development and sick bank are not available on the old check stub.)

NOTE: Many districts are implementing a policy of DIRECT DEPOSIT ONLY for their employees. This makes going to the new check stub even easier because magnetic ink is not required for direct deposit statements.

## **Agenda**

- Enhanced Substitute Pay and Employee Leave System
  - Input Employee Leave
  - Import Employee Leave
  - Post Leave
  - Leave Reports
  - Leave Setup
  - Wrap up
- CPI Cycle 3 Reporting
- New GHI Fields
- New PSERS
- W2s

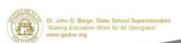

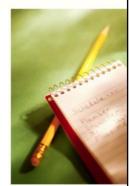

11/8/2012

64

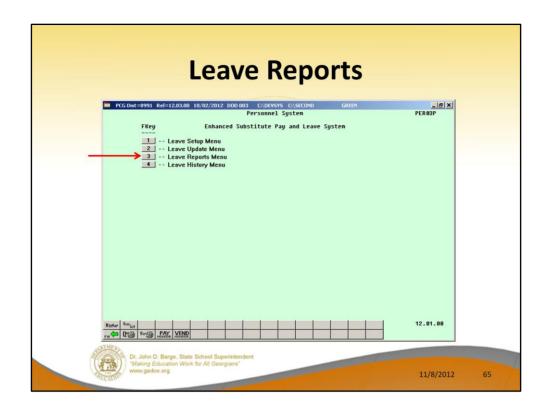

The Enhanced Substitute Pay and Employee Leave System includes numerous reports. Reporting is available against the Current Leave Input File to ensure that the data entered for the current payroll cycle is correct. Reports against the Leave History File are also available for further analysis and review.

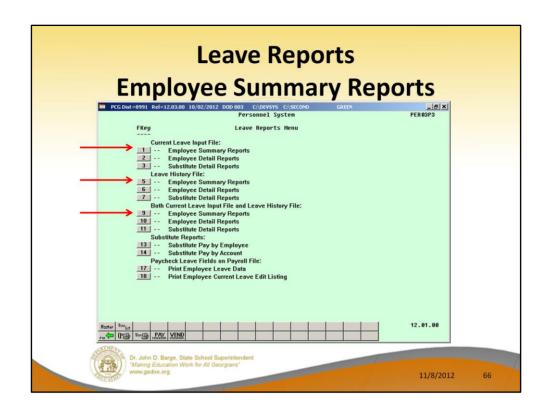

Three broad categories of reports are available for summary and detail reports:

- Current leave reports (generated from the Current Leave Input File only)
- Reports from leave history (generated from the Leave History File only)
- Reports from leave history <u>and</u> from current leave (generated from both the *Current Leave Input File* and the *Leave History File*)

| Leave Reports<br>Employee Summary Reports                                                                                                    |      |
|----------------------------------------------------------------------------------------------------|------|
| PCGObst=8991 Rel=12.03.00 10/02/2012 000 003 CADEMSYS CASECOND GREEN GREEN UNBOWN LURESUH1  Employee Sunnary Report - Roth Current Leave and Leave History LURESUH1  Data Selection Screen  Enter plan year: 2013  or |      |
| Enter period to be printed: thru  Select data for report:                                                                                                    |      |
| Active Only: X -OR- Inactive Only:OR- Both: _  Enter Empl# or leave blank to print ALL employees:  Enter class code(s) or leave blank to print ALL classes:                                                           |      |
| Enter work loc code(s) or leave blank to print ALL work locations:                                                                                                    |      |
| 12.83.80                                                                                                    |      |
| Dr. John D. Barge, State School Superintendent "Making Education Work for All Georgians" www.gadoe.org  11/8/2012                                                                                                    | 2 67 |

**Employee Summary Reports:** The *Employee Summary Reports* provide summarized leave data per employee. The *Employee Summary Reports* provide the following information:

**Leave Type** code information is summarized under reason code '**00**' on the report, and shows totals for the following categories: Beginning Balance, Leave Advanced, Leave Adjustments, Prior Leave Taken (stored on the *Leave History File*), Current Leave Taken (stored on the *Current Leave Input File*), Total Leave Taken, and Ending Balance.

**Leave Reason** code information is summarized for each specific reason code, and shows totals for the following categories: Prior Leave Taken (stored on the *Leave History File*), Current Leave Taken (stored on the *Current Leave Input File*), and Total Leave Taken. Totals for the reason codes summarize leave taken for the various reasons listed.

| Leave Reports Employee Summary Repo                                                                                                    |          |      |
|----------------------------------------------------------------------------------------------------|----------|------|
| Engloyee Sunnary Report - Both Gurrent Leave and Leave History Sort Selection Screen  Select sort for report:  © Emp Name, Lv Type, Lv Reas C Emp No, Lv Type, Lv Reas ( Work Loc, Class, Emp Name, Lv Type, Lv Reas ( Work Loc, Class, Emp Name, Lv Type, Lv Reas ( Work Loc, Lass, Emp Name, Lv Type, Lv Reas ( Work Loc, Lass, Emp Name, Lv Type, Lv Reas ( Work Loc, Lass, Emp Name, Lv Type, Lv Reas, Emp Name ( Work Loc, Lass, Emp Name, Lv Type, Lv Reas, Emp Name ( Work Loc, Emp No, Lv Type, Lv Reas, Emp Name ( Work Loc, Emp No, Lv Type, Lv Reas ( Class, Work Loc, Emp No, Lv Type, Lv Reas ( Class, Work Loc, Emp No, Lv Type, Lv Reas ( Class, Lv Type, Lv Reas, Emp Name ( Class, Lv Type, Lv Reas, Emp Name ( Class, Lv Type, Lv Reas, Emp Name ( Class, Emp Name, Lv Type, Lv Reas ( Lv Type, Lv Reas, Class, Emp Name ( Lv Type, Lv Reas, Class, Emp Name ( Lv Type, Lv Reas, Class, Emp Name ( Lv Type, Lv Reas, Class, Emp Name ( Lv Type, Lv Reas, Emp Name ( Lv Type, Lv Reas, Emp Name ( Lv Type, Lv Reas, Emp Name | LURESUH1 |      |
|                                                                                                    | 12.03.00 |      |
| Dr. John D. Barge, State School Superintendent "Making Education Work for All Georgians" www.gadoe.org                                                                                                    | 11/8/201 | 2 68 |

The user can sort the leave reports in many, many different ways.

| Leave Reports  Employee Summary Reports  PCG Dist-8991 Rel=12,03,00 10/30/2012 DOD 002 C/DEVSYS CASECONO GREEN FIGURE                                                                      |           |    |  |  |  |  |
|----------------------------------------------------------------------------------------------------|-----------|----|--|--|--|--|
| Employee Summary Report - Leave History File Only Export Screen  Create Leave Defail File to Load in Excel?  G No  Yes  Enter the Export File Path and Name (e.g. C:\EXPORT\LEAUECYMD.CSU) | LVRESUM1  |    |  |  |  |  |
| or F15 to Browse for File  C:\EXPORT\LEAUE20121030.CSU  NOTE: DIRECTORY Must Already Exist                                                                                                 |           |    |  |  |  |  |
| F15-Browse for Export File, F16-Exit Without Printing                                                                                                    | 12.03.01  |    |  |  |  |  |
| Dr. John D. Barge, State School Superintendent "Making Education Work for All Georgians" www.gadoe.org                                                                                     | 11/8/2012 | 69 |  |  |  |  |

All reports in the *Enhanced Substitute Pay and Employee Leave System* allow the user to export the report output to a .csv file. This allows the user to manipulate the leave data within Excel.

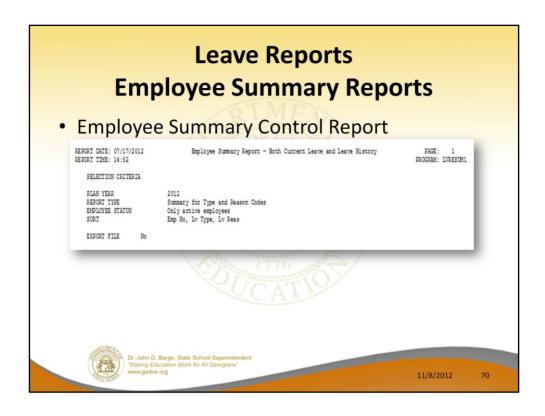

Most reporting processes within the *Enhanced Substitute Pay and Employee Leave System* produce a control report. This report documents the reporting options selected by the user.

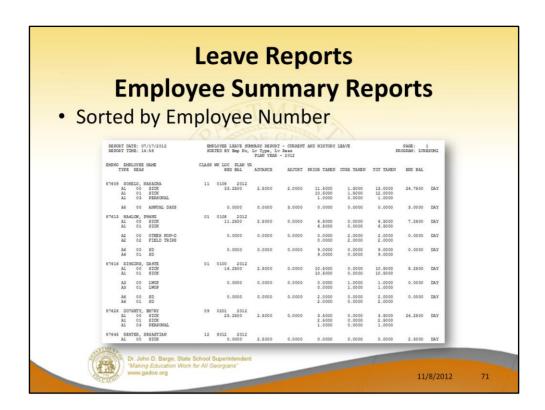

**Employee Summary Reports:** The *Employee Summary Reports* provide summarized leave data per employee. The Employee Summary Report looks very much like the online *Leave Balances* screen for the employee. The *Employee Summary Reports* provide the following information:

**Leave Type** code information is summarized under reason code '**00**' on the report, and shows totals for the following categories: Beginning Balance, Leave Advanced, Leave Adjustments, Prior Leave Taken (stored on the *Leave History File*), Current Leave Taken (stored on the *Current Leave Input File*), Total Leave Taken, and Ending Balance.

**Leave Reason** code information is summarized for each specific reason code, and shows totals for the following categories: Prior Leave Taken (stored on the *Leave History File*), Current Leave Taken (stored on the *Current Leave Input File*), and Total Leave Taken. Totals for the reason codes summarize leave taken for the various reasons listed.

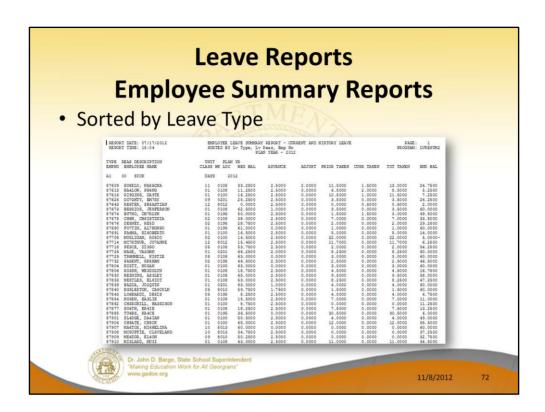

This is the same summary report sorted by Leave Type and Reason code. The report sorted this way looks much different!

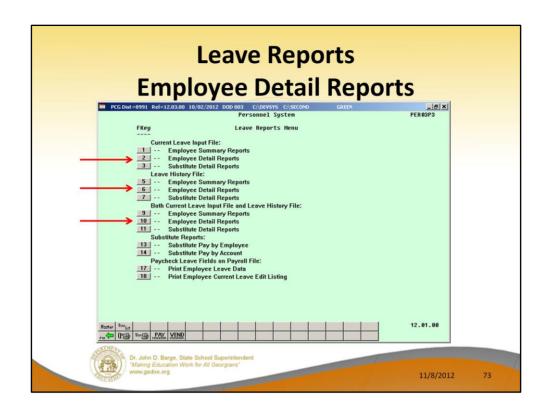

Now we will look at the Employee Detail Reports.

| Leave Reports<br>Employee Detail Reports                                                                                                    |       |
|----------------------------------------------------------------------------------------------------|-------|
| PCG Dist=8991 Rel=12.03.00 10/02/2012 DOD 003 CADEYSYS CASECOND Employee Detail Report - Both Current Leave and Leave History Data Selection Screen  Enter plan year: 2013 or Enter period to be printed: thru  Print option for report: |       |
| Dr. John D. Barge, State School Superintendent  "Making Education Work for All Georgians"  www.gadoe.org                                                                                                    | 12 74 |

**Employee Detail Reports:** The *Employee Detail Reports* provide detailed leave information per employee. The *Employee Detail Reports* which include data from the *Leave History File* look very much like a General Ledger in PCGenesis. For each employee and each **Leave Type**, the report displays a beginning balance, followed by "Leave In" and "Leave Out", and finishing with the ending balance.

The "Leave In" and "Leave Out" columns will itemize the detail records from the *Current Leave Input File* and the *Leave History File*. The detail line items, for each employee and each **Leave Type**, include BEG (Beginning Balance) line items, CUR LV (Current Leave Taken) line items, HST LV (Historical Leave Taken) line items, ADV (Leave Advanced) line items, and ADJ (Leave Adjustments) line items.

The *Employee Detail Reports* provide the option to print either a single employee per page or multiple employees per page. Printing one employee per page allows the user to generate leave statements to distribute to employees. The *Employee Detail Reports* provide the following information:

• Both Current Leave Input File and the Leave History File: The Employee Detail Reports will populate both the CUR LV (Current Leave Taken) line items based upon leave entered into the Current Leave Input File, and the line items from the Leave History File including BEG (Beginning Balance) line items, HST LV (Historical Leave Taken) line items, ADV (Leave Advanced) line items, and ADJ (Leave Adjustments)

line items.

- Leave History File only: The Employee Detail Reports will NOT contain the CUR LV (Current Leave Taken) line items.
- *Current Leave Input File* only: The system produces a detailed report of the contents of the *Current Leave Input File*. Historical leave data is <u>not</u> included.

| Leave Reports Employee Detail Report                                                                                                    |           |    |
|----------------------------------------------------------------------------------------------------|-----------|----|
| Engloyee Detail Report - Both Current Leave and Leave History  Sort Selection Screen  Select sort for report: © Emp Name, Lv Type, Lv Date                                                                                                    | LUREDTL1  |    |
| アルドス アメダス   アルマス   Relp   Pro T   Help   Pro T   Help   Pro T | 12.03.00  |    |
| "Making Education Work for All Georgians" www.gadoe.org                                                                                                    | 11/8/2012 | 75 |

The user can sort the leave reports in many, many different ways.

| Leave Reports  Employee Detail Reports  PCG Dist. = 8991. Rel = 2.093.00 10/30/2012. DOD 002 CODEYSYS COSECOND GREEN                                        | _ @ X        |
|----------------------------------------------------------------------------------------------------|--------------|
|                                                                                                    | REDTL1       |
| Enter the Export file Path and Name (e.g. C:\EXPORT\LEAUECYMD.CSU) or F15 to Browse for File C:\EXPORT\LEAUE28121838.CSU NOTE: DIRECTORY Must Already Exist |              |
| F15=Browse for Export File, F16=Exit Without Printing    P   P   P   P   P                                                                                  | . 83 . 81    |
| Dr. John D. Barge, State School Superintendent "Making Education Work for All Georgians" www.gadoe.org                                                      | 11/8/2012 76 |

All reports in the *Enhanced Substitute Pay and Employee Leave System* allow the user to export the report output to a .csv file. This allows the user to manipulate the leave data within Excel.

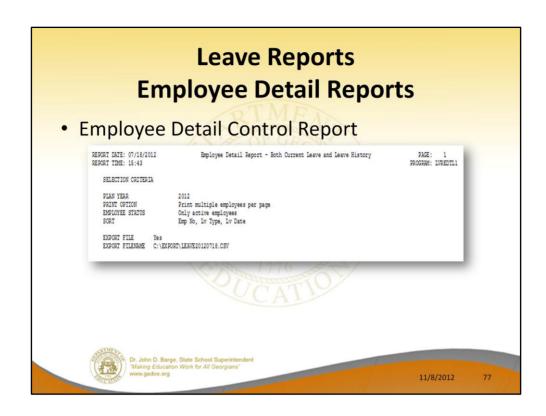

Most reporting processes within the *Enhanced Substitute Pay and Employee Leave System* produce a control report. This report documents the reporting options selected by the user.

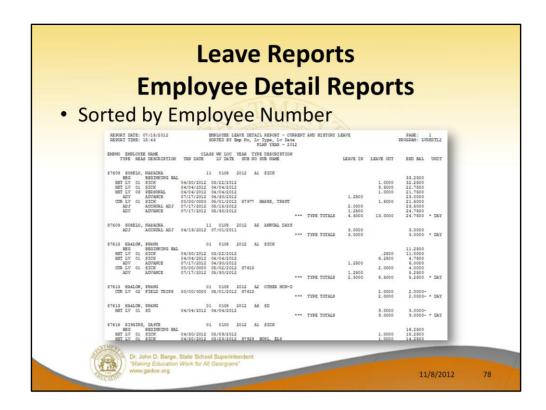

**Employee Detail Reports:** The *Employee Detail Reports* provide detailed leave information per employee. The *Employee Detail Reports* which include data from the *Leave History File* look very much like a General Ledger in PCGenesis. For each employee and each **Leave Type**, the report displays a beginning balance, followed by "Leave In" and "Leave Out", and finishing with the ending balance.

The "Leave In" and "Leave Out" columns will itemize the detail records from the *Current Leave Input File* and the *Leave History File*. The detail line items, for each employee and each **Leave Type**, include BEG (Beginning Balance) line items, CUR LV (Current Leave Taken) line items, HST LV (Historical Leave Taken) line items, ADV (Leave Advanced) line items, and ADJ (Leave Adjustments) line items.

The *Employee Detail Reports* provide the option to print either a single employee per page or multiple employees per page. Printing one employee per page allows the user to generate leave statements to distribute to employees. The *Employee Detail Reports* provide the following information:

Both Current Leave Input File and the Leave History File: The Employee Detail
Reports will populate both the CUR LV (Current Leave Taken) line items based upon
leave entered into the Current Leave Input File, and the line items from the Leave
History File including BEG (Beginning Balance) line items, HST LV (Historical Leave
Taken) line items, ADV (Leave Advanced) line items, and ADJ (Leave Adjustments)

line items.

- Leave History File only: The Employee Detail Reports will NOT contain the CUR LV (Current Leave Taken) line items.
- *Current Leave Input File* only: The system produces a detailed report of the contents of the *Current Leave Input File*. Historical leave data is <u>not</u> included.

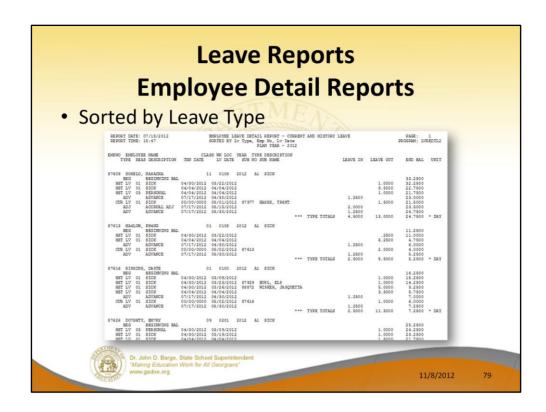

The same detail report is now sorted by Leave Type and Reason codes.

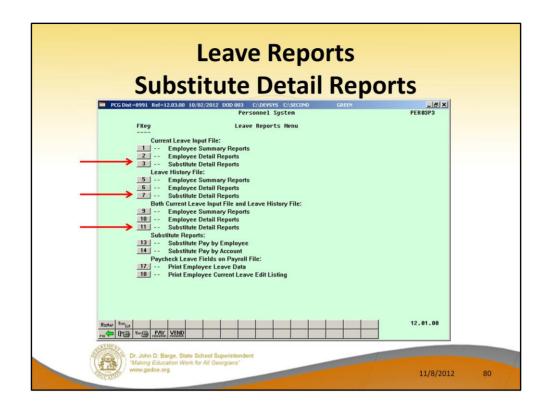

We will now look at the Substitute Detail Reports.

| Leave Reports Substitute Detail Reports                                                                                                    |    |
|----------------------------------------------------------------------------------------------------|----|
| PCGDist=8991 Rel=12.03.00 10,02/2012 DOD0.03 CADEWSYS CASECOND GREEN SUbstitute Detail Report - Both Current Leave and Leave History LURSDIL1  Data Selection Screen |    |
| Enter plan year: 2013                                                                                                    |    |
| or                                                                                                    |    |
| Enter period to be printed: thru                                                                                                    |    |
| Print option for report: © Print multiple substitutes per page © Print single substitute per page                                                                    |    |
| Employee number option for report: © Do NOT print employee numbers  C Print employee numbers                                                                         |    |
| Active Only: X -OR- Inactive Only:OR- Both: _                                                                                                    |    |
| Enter Sub # or leave blank to print ALL substitutes:                                                                                                    |    |
| Enter class code(s) or leave blank to print ALL classes:                                                                                                    |    |
| Enter work loc code(s) or leave blank to print ALL work locations:                                                                                                   |    |
|                                                                                                    |    |
| 12.03.00                                                                                                    |    |
| Dr. John D. Barge, State School Superintendent "Making Education Work for All Georgians" www.gadoe.org 11/8/2012                                                     | 81 |

**Substitute Detail Reports:** The *Substitute Detail Reports* provide detailed work information per substitute employee.

- The Substitute Detail Reports provide the option to print either a single substitute employee per page or multiple substitute employees per page. Printing one substitute employee per page allows the user to generate substitute work statements to distribute to the employees.
- The reports also provide the option of whether or not to print the absent employees' ID numbers. If generating work statements to distribute to substitute employees, it may be advisable to suppress printing the employee ID numbers of the absent employees.
- The Substitute Detail Reports provide the following information in addition to the substitute name and employee ID number: the date of the absent employee leave, the absent employee ID number (optional), the absent employee name, the amount of time worked by the substitute in hours or days, and the amount paid.

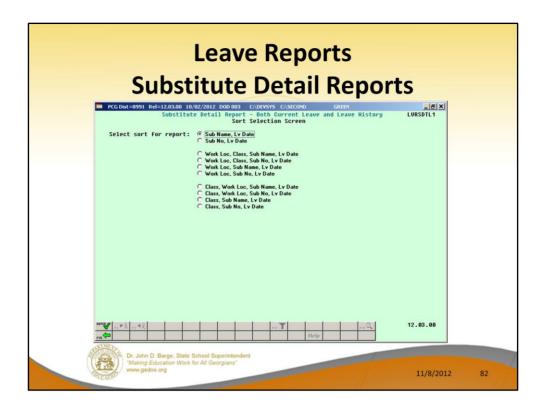

The user can sort the leave reports in many, many different ways.

| Leave Reports Substitute Detail Report                                                                                                    | tsex      |    |
|----------------------------------------------------------------------------------------------------|-----------|----|
| Substitute Detail Report - Both Current Leave and Leave History Export Screen  Create Leave Detail File to Load in Excel?  No C No C Yes                     | LURSDTL1  |    |
| Enter the Export file Path and Hame (e.g. C:\EXPORT\LEAUECYMD.CSU) or F15 to Browse for File  0:\EXPORT\LEAUE20121030.CSU NOTE: DIRECTORY Must Already Exist |           |    |
| F15-Browse for Export File, F16-Exit Without Printing                                                                                                    | 12.03.01  |    |
| Dr. John D. Barge, State School Superintendent "Making Education Work for All Georgians" www.gadoe.org                                                       | 11/8/2012 | 83 |

All reports in the *Enhanced Substitute Pay and Employee Leave System* allow the user to export the report output to a .csv file. This allows the user to manipulate the leave data within Excel.

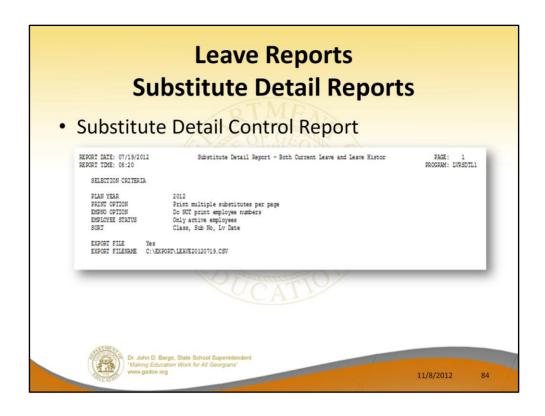

Most reporting processes within the *Enhanced Substitute Pay and Employee Leave System* produce a control report. This report documents the reporting options selected by the user.

|                                                                                       | Le                                                                            | ave Repor                                                                                                    | ts                                        |                                                          |                                                     |
|---------------------------------------------------------------------------------------|-------------------------------------------------------------------------------|----------------------------------------------------------------------------------------------------|-------------------------------------------|----------------------------------------------------------|-----------------------------------------------------|
| 9                                                                                     | Substitu                                                                      | ute Detail I                                                                                                  | Repo                                      | orts                                                     |                                                     |
|                                                                                       |                                                                               |                                                                                                    |                                           |                                                          |                                                     |
| <ul> <li>Sorted</li> </ul>                                                            | by Emplo                                                                      | yee Number                                                                                                    |                                           |                                                          |                                                     |
| REPORT DATE: 10/30/2012<br>REPORT TIME: 15:36                                         | SUBSTITUT<br>SORTED BY                                                        | E LEAVE DETAIL REPORT - CURRENT AND<br>Sub No, Lv Date<br>PLAN YEAR - 2013                                    | HISTORY LEAVE                             | E                                                        | PAGE: 1<br>PROGRAM: LVRSDTL:                        |
| SUBNO SUBSTITUTE NAME<br>TYPE TXN DATE                                                | CLASS WK LOC<br>LV DATE EMP N                                                 | YEAR<br>O EMP NAME                                                                                            | UNIT                                      | SUB TIME                                                 | SUB AMOUNT                                          |
| 88369 TO8H, ELSCNOR<br>CUR LV 00/00/0000<br>CUR LV 00/00/0000<br>CUR LV 00/00/0000    | 09 6211<br>08/23/2012<br>08/24/2012<br>09/07/2012                             | 2013 LOGBARDI, DEGCIE EATL, VITCE IRRZARRY, KUSTIS SUBSTITUTE TOTALS                                          | DAILY<br>DAILY<br>DAILY                   | 1.0000<br>1.0000<br>1.0000<br>3.0000                     | 70.0000<br>70.0000<br>70.0000<br>210.0000 *         |
|                                                                                       | 05 0101<br>08/16/2012<br>08/16/2012                                           | 2013<br>HIZLMAN, WEZDIE<br>HIZLMAN, WEZDIE<br>*** SUBSTITUTE TOTALS                                           | DAILY                                     | .5000<br>4.5000<br>5.0000                                | 35.0000<br>315.0000<br>350.0000 *                   |
| CUR LV 00/00/0000                                                                     | 09 6211<br>08/24/2012<br>08/27/2012<br>08/28/2012<br>08/29/2012<br>08/30/2012 | 2013 GASE, MYSES HESRINGTON, PRSSCILA BASON, MISCHEL DETMY, OLTMON HESRINGTON, PRSSCILA **SUBSTITUTE TOTALS** | DAILY<br>DAILY<br>DAILY<br>DAILY<br>DAILY | 1.0000<br>1.0000<br>1.0000<br>1.0000<br>1.0000<br>5.0000 | 60.0000<br>60.0000<br>60.0000<br>60.0000<br>60.0000 |
| 88704 GE9GER, DE9ICK<br>CUR LV 00/00/0000<br>CUR LV 00/00/0000                        | 09 6211<br>09/07/2012<br>09/12/2012                                           | 2013<br>SPTUILL, ESTEBAN<br>SPTUILL, ESTEBAN<br>*** SUBSTITUTE TOTALS                                         | DAILY                                     | 1.0000<br>1.0000<br>2.0000                               | 60.0000<br>60.0000<br>120.0000 *                    |
| 88709 PA4LSON, MI4LARD<br>CUR LV 00/00/0000<br>CUR LV 00/00/0000<br>CUR LV 00/00/0000 | 09 6211<br>08/24/2012<br>08/27/2012<br>09/06/2012                             | 2013 CHSTER, CASSON LABDIS, SHBQUANA CHSRCHILL, HESMILA *** SUBSTITUTE TOTALS                                 | DAILY<br>DAILY<br>DAILY                   | 1.0000<br>1.0000<br>1.0000<br>3.0000                     | 60.0000<br>60.0000<br>60.0000<br>180.0000 *         |
| 88759 EL2IOT, AL2ARO<br>CUR LV 00/00/0000<br>CUR LV 00/00/0000<br>CUR LV 00/00/0000   | 09 6211<br>08/20/2012<br>09/05/2012<br>09/07/2012                             | 2013 PATTEN, AR7 PR2SLEY, RU21 LOGBARDI, DECCIE *** SUBSTITUTE TOTALS                                         | DAILY<br>DAILY<br>DAILY                   | 1.0000<br>1.0000<br>1.0000<br>3.0000                     | 60.0000<br>60.0000<br>60.0000<br>180.0000 *         |

**Substitute Detail Reports:** The *Substitute Detail Reports* provide detailed work information per substitute employee.

- The Substitute Detail Reports provide the option to print either a single substitute employee per page or multiple substitute employees per page. Printing one substitute employee per page allows the user to generate substitute work statements to distribute to the employees.
- The reports also provide the option of whether or not to print the absent employees' ID numbers. If generating work statements to distribute to substitute employees, it may be advisable to suppress printing the employee ID numbers of the absent employees.
- The Substitute Detail Reports provide the following information in addition to the substitute name and employee ID number: the date of the absent employee leave, the absent employee ID number (optional), the absent employee name, the amount of time worked by the substitute in hours or days, and the amount paid.

| Leave Reports Substitute Pay Reports                                                                                                    | S         |    |
|----------------------------------------------------------------------------------------------------|-----------|----|
| PCG Dist=8991 Rel=12.03.00 10/02/2012 DOD 003 CORVSYS CASECORD  Personnel System  FKey  Leave Reports Henu  Current Leave Input File:  1 Employee Summary Reports  2 Employee Detail Reports  3 Substitute Detail Reports  Leave History File:  5 Employee Summary Reports  6 Employee Detail Reports  7 Substitute Detail Reports  Both Current Leave Input File and Leave History File:  9 Employee Summary Reports  10 Employee Summary Reports  11 Substitute Pation Reports  Substitute Reports:  12 Substitute Pation Reports  13 Substitute Pation Reports  14 Substitute Pay by Employee  15 Substitute Pay by Account  Paycheck Leave Fields on Payroll File:  17 Print Employee Leave Data  18 Print Employee Current Leave Edit Listing | PERGP3    |    |
| Harter Brought Service Service VEND                                                                                                    | 12.01.00  |    |
| Dr. John D. Barge, State School Superintendent "Making Education Work for All Georgians" www.gadoe.org                                                                                                    | 11/8/2012 | 86 |

Now we will look at the Substitute Pay reports.

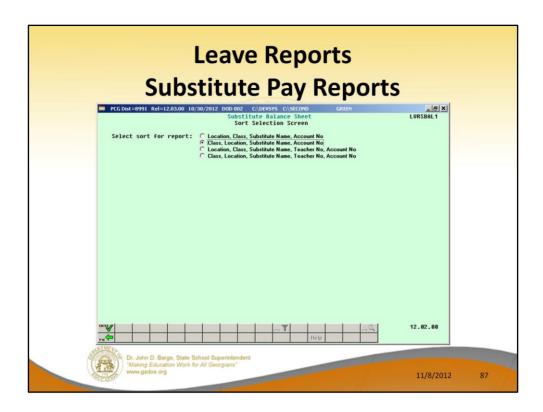

The user can sort the leave reports in many, many different ways.

| CII                                                                                                    | h  | stitut                                                                                                    | OD                                                                                                    | 21/                                          | Dos                                                                                                    | ortc                                                                                                    |                                                                                                    |
|----------------------------------------------------------------------------------------------------|----|----------------------------------------------------------------------------------------------------|----------------------------------------------------------------------------------------------------|----------------------------------------------|----------------------------------------------------------------------------------------------------|----------------------------------------------------------------------------------------------------|----------------------------------------------------------------------------------------------------|
| Su                                                                                                    | IJ | Stitut                                                                                                    | er                                                                                                    | ay i                                         | veh                                                                                                    | )                                                                                                    |                                                                                                    |
| REPORT DATE: 10/30/2012<br>REPORT ID: LVRSBAL1/LVRSBAL2                                                                                                    |    | PAYROLL BAI                                                                                                    | LANCE ***                                                                                                    | PRELIMINARY                                  | - LOCATION                                                                                                    | N WITHIN CLASS                                                                                                    | PAGE 3                                                                                                    |
| LOC SUB# CL SUB NAME<br>TEACHER NAME                                                                                                    |    | LV DATE                                                                                                    | RATE                                                                                                    | REG-HRS                                      | REG-AMT                                                                                                    | ACCOUNT NUMBER                                                                                                    |                                                                                                    |
| 102 8554 08 CRITCH, MATHIA 08932 CHSMPACHE, SCSTTY 089647 FIZENS, TIZANY 089331 CACHANIZH, ARCH 089651 GUGNARA, SCGT 089670 HE3ZOG, JASI 089070 HE3ZOG, JASI 089070 HE3ZOG, JASI 089070 HE3ZOG, JASI 089070 HE3ZOG, JASI 089070 GEZOG, CANI 089070 CEZOG, CANI 089070 CEZOG, CANI 08907 |    | 08/27/2012<br>08/30/2012<br>08/24/2012<br>09/07/2012<br>SUBSTITUTE TOTAL<br>LOCATION - TOTAL<br>08/29/2012<br>08/24/2012<br>08/28/2012 | 60.00<br>60.00<br>60.00<br>60.00<br>60.00<br>60.00<br>60.00<br>60.00<br>60.00<br>60.00<br>60.00<br>60.00<br>60.00<br>60.00 | 1.00<br>1.00<br>1.00<br>1.00<br>8.00<br>8.00 | 60.00<br>60.00<br>30.00<br>30.00<br>60.00<br>60.00<br>480.00<br>480.00<br>60.00<br>60.00<br>60.00<br>60.00<br>60.00 | D 13-100-0-1021-1000-11300-0 D 13-100-0-1081-1000-11300-0 D 13-100-0-1081-1000-11300-0 D 13-100-0-2081-1000-11300-0 D 13-100-0-2081-1000-11300-0 D 13-404-0-2824-2210-11400-0 D 13-408-0-1784-2210-11300-0 D 13-408-0-1784-2210-11300-0 D 13-100-0-1041-1000-11300-0 D 13-100-0-5771-1000-11300-0 D 13-403-0-1780-1000-11300-0 D 13-404-0-2824-2220-11300-0 | 1102-1-000000<br>1102-1-000000<br>1302-1-000000<br>1302-1-000000<br>1302-1-000000<br>1102-1-000000<br>1302-1-000000<br>1302-1-000000<br>1302-1-000000<br>1302-1-000000<br>1302-1-000000<br>1302-1-000000 |
| 5211 89957 09 AD4IR, CE4ESTA<br>089914 DETNY, OLYNDA<br>089236 BASFIELD, JOSEFINE<br>088467 HIZIMAN, WEZDIE<br>088361 BASON, MISCHEL                                                                                                    | •• | 08/21/2012<br>09/12/2012<br>08/23/2012<br>09/13/2012<br>SUBSTITUTE TOTAL                                                               | 60.00<br>60.00<br>60.00<br>60.00                                                                                           | 1.00<br>1.00<br>6.00<br>1.00<br>9.00         | 60.00<br>360.00                                                                                                    | D 13-100-0-1041-1000-11300-0<br>D 13-100-0-1041-1000-11300-0<br>D 13-100-0-2041-1000-11300-0<br>D 13-403-0-1750-1000-11300-0                                                                                                    | 101-1-000000                                                                                                    |

Substitute Pay by Employee Report.

|                                                                                                   |        | L                            | .e   | ea  | ve                         | Rep                              | ort                     | S    |                                       |
|---------------------------------------------------------------------------------------------------|--------|------------------------------|------|-----|----------------------------|----------------------------------|-------------------------|------|---------------------------------------|
|                                                                                                   | Suh    | ct                           | ŀi   | +,  | ıtα                        | Pay                              | Ra                      | n    | orts                                  |
|                                                                                                   | Jun    |                              | LI   | ••  | ice                        | Idy                              | 110                     | 7    | 01 (3                                 |
| REPORT DATE: 10/30/2012<br>PROGRAM: LVRSACT2                                                      |        |                              |      |     |                            | - SMITH CITY B<br>PLOYEE NAME SE |                         | CATI | ON PAGE 1                             |
| EMPNO EMPLOYEE NAME                                                                               | STATUS | LOC C                        | LASS | SCH | RATE                       | HOURS                            | GROSS                   | CODE | ACCOUNT                               |
| 88823 WI2BUR, AL2SA                                                                               | A      | 0302                         | 08   | 12  | 25.000                     | 1.00                             | 25.00                   | A    | 13-100-0-1011-1000-11300-0302-1-00000 |
| 89594 CR7ECH, MA7HTA<br>88759 ELZIOT, ALZARO<br>88759 ELZIOT, ALZARO                              | A<br>A | 0102<br>6211<br>6211         | 09   | 12  | 60.000<br>60.000<br>60.000 | 1.00<br>1.00<br>1.00             | 60.00<br>60.00          | D    | 13-100-0-1021-1000-11300-0302-1-00000 |
| 88704 GE9GER, DE9ICK<br>88709 PA4LSON, MI4LARD<br>88709 PA4LSON, MI4LARD<br>89174 SP3RLOCK, LY3AN | A      | 8012<br>6211<br>6211<br>8012 | 09   | 12  | 60.000<br>60.000<br>60.000 | 1.00<br>1.00<br>1.00             | 60.00<br>60.00<br>60.00 | D    |                                       |
| 88369 TOSH, ELSONOR<br>88369 TOSH, ELSONOR                                                        | A      | 6211                         | 09   |     | 70.000                     | 1.00                             | 70.00<br>70.00          | D    |                                       |
| 89957 AD4IR, CE4ESTA<br>89957 AD4IR, CE4ESTA<br>89141 GA4IN, ED4ARDO                              | A      | 6211<br>6211<br>6211         | 09   |     | 60.000<br>60.000           | 1.00<br>1.00<br>.50              | 60.00<br>60.00<br>30.00 |      | 13-100-0-1041-1000-11300-0101-1-00000 |
| 89141 GA4IN, ED4ARDO<br>89141 GA4IN, ED4ARDO<br>88539 HA6, LA6E                                   | A      | 6211<br>6211<br>0202         | 09   | 12  | 60.000<br>60.000           | 1.00<br>.50<br>1.00              | 60.00<br>60.00          | D    |                                       |
| 89761 HISOJOSA, MOSNIE<br>89761 HISOJOSA, MOSNIE<br>89310 SH3LER, LU3IEN                          | A      | 0102<br>0102<br>6211         | 13   |     | 60.000<br>60.000           | 1.00                             | 60.00                   | D    |                                       |
| 89616 LI9SCOMB, DA9TE<br>89616 LI9SCOMB, DA9TE<br>89616 LI9SCOMB, DA9TE                           | A      | 6211<br>6211<br>6211         | 09   | 12  | 70.000<br>70.000<br>70.000 | 1.00<br>1.00<br>1.00             | 70.00<br>70.00<br>70.00 |      | 13-100-0-1051-1000-11300-0202-1-00000 |
| 89616 LI9SCOMB, DASTE<br>89616 LISSCOMB, DASTE<br>89616 LISSCOMB, DASTE                           | A      | 6211<br>6211<br>6211         | 09   | 12  | 70.000<br>70.000<br>70.000 | 1.00<br>.50<br>1.00              | 70.00<br>35.00<br>70.00 |      |                                       |
| 89594 CR7ECH, MA7HTA<br>89594 CR7ECH, MA7HTA                                                      |        | 0102                         |      |     | 60.000                     | 1.00                             | 60.00                   |      | 13-100-0-1081-1000-11300-0102-1-00000 |
| 89141 GA4IN, ED4ARDO<br>89141 GA4IN, ED4ARDO<br>89761 HI8OJOSA, MOSNIE                            | A      | 6211<br>6211<br>0102         | 09   | 12  | 60.000<br>60.000<br>60.000 | .50<br>.50                       | 30.00<br>30.00<br>60.00 | D    |                                       |
| 89761 HISOJOSA, MOSNIE<br>89761 HISOJOSA, MOSNIE<br>89761 HISOJOSA, MOSNIE                        | A      | 0102<br>0102<br>0102         | 13   | 12  | 60.000                     | .50<br>1.00<br>1.00              | 30.00<br>60.00<br>60.00 | D    |                                       |

Substitute Pay by Account Report.

# **Agenda**

- Enhanced Substitute Pay and Employee Leave System
  - Input Employee Leave
  - Import Employee Leave
  - Post Leave
  - Leave Reports
  - Leave Setup
  - Wrap up
- · CPI Cycle 3 Reporting
- New GHI Fields
- New PSERS
- W2s

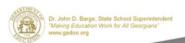

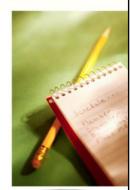

11/8/2012

90

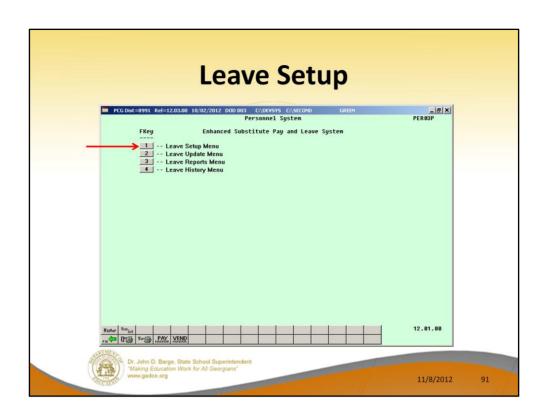

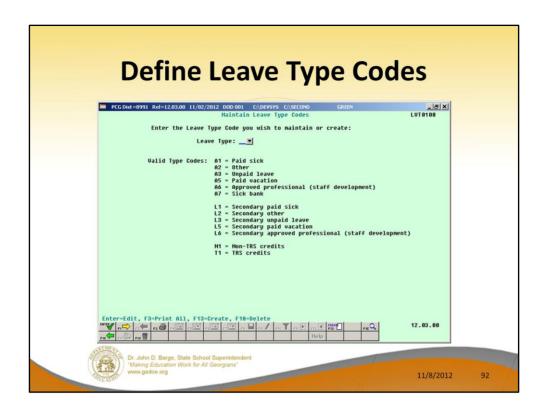

#### **Defining Leave Type Codes**

Leave Type codes are available for defining the following types of leave: Paid sick, other, unpaid, paid vacation, approved professional, and sick bank. The Leave Type codes define the accrual/advance parameters for that type of leave, as well as parameters defining how the leave can be taken.

The Leave Type codes correspond to the leave buckets available on the Update/Display Current Leave Data screen (F2, F2, F6) within payroll. The primary codes A1 thru A7 map to the State Leave buckets on the Update/Display Current Leave Data screen and on the payroll check stub. The secondary codes L1 thru L6 map to the Local Leave buckets on the Update/Display Current Leave Data screen.

# Valid Leave Type Codes Description

- A1 or L1 Paid sick leave
- A2 or L2 Other leave
- A3 or L3 Unpaid leave
- A5 or L5 Annual leave, also known as vacation leave
- A6 or L6 Approved professional leave, also known as staff development leave
- A7 Leave that is taken from the system sick bank
- **N1** Non-TRS credits. When advancing paid sick leave, *Leave Type Code* '**A1**', if the paid sick leave is capped, the overflow days or hours are accumulated in category

- 'N1' for non-TRS employees. Non-TRS credits are rolled over from one plan year to the next plan year. This feature enables the *Enhanced Substitute Pay and Employee Leave System* to track the history of non-TRS employees' credit accumulation. Tracking the non-TRS credits may be necessary in cases where the school district pays non-TRS employees for their accumulated paid time off credits when the employee leaves the district. Defining the **N1** category is optional.
- T1 TRS credits. If the A1 leave type has been defined, then the T1 category <u>must</u> be defined as well. When advancing paid sick leave, *Leave Type Code* 'A1', if the paid sick leave is capped, the overflow days or hours are accumulated in category 'T1' for TRS employees. TRS credits are rolled over from one plan year to the next plan year. This feature enables the *Enhanced Substitute Pay and Employee Leave System* to track the history of TRS employees' credit accumulation. Tracking the TRS credits is required when the A1 leave type code is defined in the system.

| Define Leave Type Codes                                                                                                    |    |
|----------------------------------------------------------------------------------------------------|----|
| ■ PCG Dist=8991 Rel=12.03.00 09/27/2012 DOD 004 CA\DEVSYS CA\SECOND GREEN                                                                                                    |    |
| Leave Type A1 Paid sick                                                                                                    |    |
| Drop unused days C Drop unused days At year-end, add unused days C Yes at year-end? © Carryover unused days to sick? © No                                                                                                    |    |
| Leave advance formula  C Contract months C Months of service C All employees accrue C No accusul  Advance Schedule C Annually C Monthly C Monthly C Monthly C Monthly Last mo/year accrue C Not applicable  Last rollover date  C Coliginal hire date C Rehire date C State years experience C Not applicable  99 / 2012 |    |
| Clear Staff Dev 'Yes CPI category 'G Sick How much to take 'Unlimited accounts for subs? 'G No 'C Vacation G' Check leave balance C Staff development G' Check max to take                                                                                                    |    |
| Default leave input ( Hours in hours or days?                                                                                                    |    |
| 000                                                                                                    |    |
| Dr. John D. Barge, State School Superintendent "Making Education Work for All Georgians" www.gadoe.org 11/8/2012                                                                                                    | 93 |

## **Defining Leave Type Codes**

The Maintain Leave Type Codes screen is broken down into two areas: the accrual parameters and the leave parameters. The accrual parameters define how the Leave Type is advanced. The leave may be advanced either annually or monthly, or leave may not be advanced at all. For each Leave Type, the user is allowed to define whether the accumulated days are dropped or carried over at the end of the year, and whether or not unused days should be added to the sick leave Leave Type. If leave is advanced, leave may be advanced to all employees, or leave may be advanced to employees based upon either contract months or months of service. If leave is advanced based upon months of service, the user may define whether the length of service is calculated based upon an employee's original hire date, the rehire date, the state years of experience, or the local years of experience. The accrual parameters are used in conjunction with the Leave Advance Formulas discussed in Procedure D: Maintain Leave Advance Formulas.

The leave parameters define how the *Leave Type* is taken. When taking leave, the amount of leave an employee may take can be unlimited, or can be the amount contained in their leave balance field, or may be some fixed maximum amount as defined in the *Maximum days allowed to take for plan year* field. For example, the leave type **A2**, other leave, would probably define the amount of leave to take as unlimited, whereas the leave type **A1**, sick leave, would probably be defined as

checking a leave balance field.

The PCGenesis administrator can also determine whether or not the employee's leave balance is allowed to go negative. The *Minimum day allowed to take* defines the smallest time interval an employee is allowed to take, and the total days in a time off request must be some multiple of the *Day increment for time off requests*. For example, if the minimum day allowed for sick leave is .25, and the day increment is .25 days, then the employee may take a quarter day, a half day, a three-quarter day, or a full day, and the employee may NOT take off an eighth of a day. The *Default leave input in hours or days?* field determines if the leave reports for the *Leave Type* will be printed in hours or days.

| Define Leave Reason Cod                                                                                                    | des            |  |
|----------------------------------------------------------------------------------------------------|----------------|--|
| PCGDHt=8991 Rel=12.03.00 09/27/2012 DOD 004 C\DEVSYS C\SECOND GREEN Haintain Leave Reason Codes Leave Type A1 Paid sick Leave Reason 02                                                                                                    | _SX<br>LUT0100 |  |
| Desc PERSONAL LEAVE Heno 1 Short desc PERSONAL LEAVE Heno 2 Leave Parameters                                                                                                    |                |  |
| Sick bank contri- C Yes Haximum days to take © Yes bution category? © No for leave reason? C No Hinimum DAYS needed to contribute to sick bank:  (Enter if 'Sick bank category' is Y)  Haximum DAYS allowed to take for plan year: 3.0000  (Enter if 'Haximum days to take' is Y) |                |  |
|                                                                                                    |                |  |
| Dr. John D. Barge, State School Superintendent  Making Education Work for All Georgians*                                                                                                    | 12.03.00       |  |

#### **Defining Leave Reason Codes**

Leave Reason Codes allow the user to further specify what type of leave is being taken within a specific Leave Type.

For example, the *Leave Reason Code* may indicate that the leave is FMLA (Family Medical Leave Act) leave, personal leave, or a sick bank contribution. The *Leave Reason Code* may further define the maximum leave amount allowed to be taken by the employee. For example, if personal leave is a sub-category of sick leave, the user may define that a maximum of 3 days of personal leave are available within the limitations of the sick leave *Leave Type*.

Another example of *Leave Reason Codes* might be setting up multiple *Leave Reason Codes* for the *Leave Type Code* **A2** (other). For example, *Leave Reason Code* **01** might represent jury duty, code **02** might represent bereavement, code **03** might represent National Guard duty, etc.

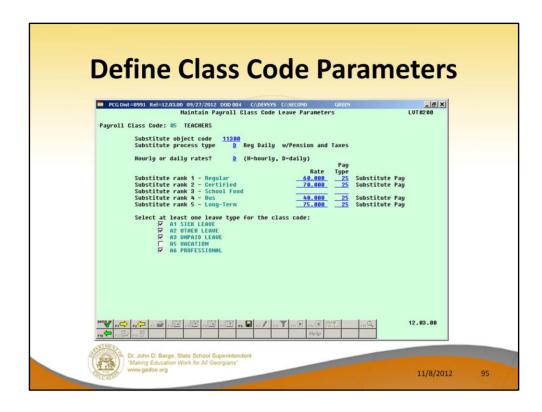

#### **Defining Payroll Class Code Parameters**

The *Class Code Leave Parameters* indicate the types of leave allowed for employees of a particular payroll class code. For example, the employees may be allowed sick leave but not vacation leave. The *Class Code Leave Parameters* should only need to be set up one time, and once they are set up, should not require much additional maintenance.

The Class Code Leave Parameters also indicate the pay rates for substitutes who substitute for an employee of this payroll class code. The Substitute Rank field is a field available on the Update/Display Personnel Data screen and defines the rank of the substitute. The rank of the substitute, in turn, defines the rate of pay for the substitute. Up to five levels of pay rates are defined based upon the substitute's ranking. The administrator must define whether the substitute rates are hourly or daily rates. The Substitute process type defines how the substitutes' gross data lines are built. For a detailed description of how a substitute employee's gross data lines are generated, refer to the overview in Procedure C: Maintain Payroll Class Code Leave Parameters.

| C  | Define Le                                                                                         |                                                                             |                                                                            | e Form                                                                                           |          |    |
|----|---------------------------------------------------------------------------------------------------|-----------------------------------------------------------------------------|----------------------------------------------------------------------------|--------------------------------------------------------------------------------------------------|----------|----|
| ļ. | PCGDist=8991 Rel=12.03.00 0 Payroll Class Code: 05 TEA Leave Type: A1 SIC Idvance formula: Contra | 9/27/2012 DOD 004 CADEW  Maintain Leave  ICHERS  ICK LEAUE  ICT months Leng | SYS C:\SECOND<br>Advance Formulas<br>Last mo/year ac<br>ith of service bas | GREEN  ccrued: 09 / 2012  sed on: Not applicable                                                 | _BX      |    |
|    | ADU 882                                                                                           | 9 Days Hax Days Advance 1.2500 60.0000 1.2500 60.0000 1.2500 60.0000        | Max Days to Carryover De                                                   | ption: Carryover unuse<br>escription<br>3-MONTH EMPLOYEE<br>1-MONTH EMPLOYEE<br>2-MONTH EMPLOYEE | d days   |    |
|    | ADU 886                                                                                           |                                                                             |                                                                            |                                                                                                  |          |    |
| 5  | Dr. John D. Barge, State 6  Waking Education Work I  www.gadoe.org                                |                                                                             | rs Tra land                                                                | PE Q                                                                                             | 12.63.00 | 96 |

### **Defining Leave Advance Formulas**

The Leave Advance Formulas allow the user to define how leave will be advanced and how leave will be carried over at the end of the plan year. The Leave Advance Formulas can be defined per payroll class, per leave type, and then per contract months or service months of the employee. This provides a great deal of flexibility in setting up the leave advance parameters and also allows the users to run the Advance Leave process and the Year-End Rollover process for ALL employees at the same time with the stroke of a key. The Leave Advance Formulas should only need to be set up one time, and once they are set up, should not require much additional maintenance.

The Leave Advance Formulas can be defined based upon the employee's contract months. The number of days to advance, the maximum days which can be accrued in the current plan year, and the maximum days to carry over to the new year can be defined based upon the leave type, the payroll class, and the contract months of the employee.

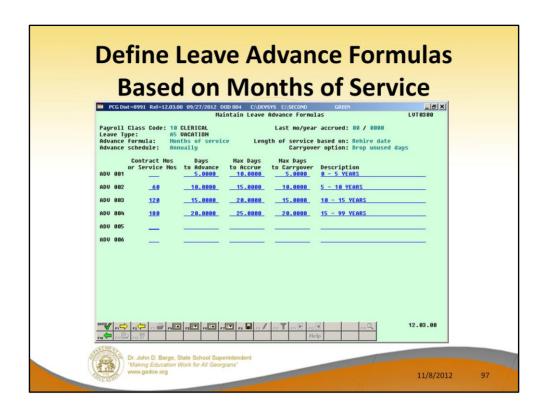

### **Defining Leave Advance Formulas**

The Leave Advance Formulas allow the user to define how leave will be advanced and how leave will be carried over at the end of the plan year. The Leave Advance Formulas can be defined per payroll class, per leave type, and then per contract months or service months of the employee. This provides a great deal of flexibility in setting up the leave advance parameters and also allows the users to run the Advance Leave process and the Year-End Rollover process for ALL employees at the same time with the stroke of a key. The Leave Advance Formulas should only need to be set up one time, and once they are set up, should not require much additional maintenance.

Or, the Leave Advance Formulas can be defined based upon the employee's months of service. The number of days to advance, the maximum days which can be accrued in the current plan year, and the maximum days to carry over to the new year can be defined based upon the leave type, the payroll class, and the months of service of the employee.

# **Agenda**

- Enhanced Substitute Pay and Employee Leave System
  - Input Employee Leave
  - Import Employee Leave
  - Post Leave
  - Leave Reports
  - Leave Setup
  - Wrap up
- CPI Cycle 3 Reporting
- New GHI Fields
- New PSERS
- W2s

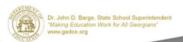

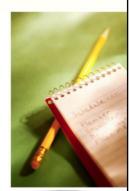

11/8/2012

98

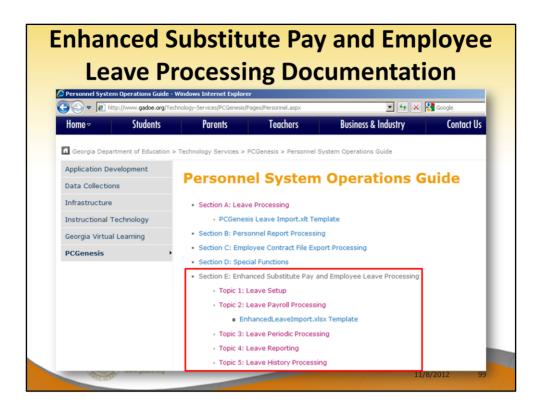

Documentation for the *Enhanced Substitute Pay and Employee Leave System* is available in the Personnel System Operations Guide.

# **Enhanced Substitute Pay and Employee Implementation**

- 9 districts are up and running on the new leave system
- Using the new leave system is OPTIONAL
- Phased implementation over the client base
- Call the help desk to get on the wait list
- In the mean time, review the leave documentation

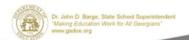

11/8/2012

100

# **Enhanced Substitute Pay and Employee Implementation**

- New leave is turned on by the DOE
- Training is over the phone using LanDesk
- Two training sessions, generally two hours each
- Session I setting up leave parameters and getting ready for conversion
- Session II learning the processes

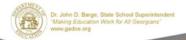

11/8/2012

101

### **Enhanced Substitute Pay and Employee Implementation** PCG Dist=8991 Rel=12.03.00 10/25/2012 DOD 001 C:\DEVSYS C:\SECO PAYTAXES Name: SHITH CITY BOARD OF EDUCATION Address: 102 HAIN STREET City/State: SHITH, GA Zip code: 33333 System #: 8991 Withholding fund: 199 Payroll year: 2012 Payroll bank: 8K08 FMB 008 OF SMITH CITY S S system #/non-teaching: 0000 S System #/teaching: 0000 S System #/teaching: 0000 Enable enhanced substitute pay & leave system? (Y/N): System sick bank balance Enable direct deposit for current payroll run? (Y/N): Districts can't Old (non-NACHA) direct deposit: Issue banks checks rather than wire xFer? (Y/N): N implement Use NACHA direct deposit? (Y/N): Y Carriage return at end of record? (Y/N): Y Last data block filled with 9's? (Y/N): Y Include bank offset debit record? (Y/N): Y Inmed Dest: Routing num 929888729 Name MACH DEST DATE Inmed Orig: Routing num 9298887608 Name MACH DBIG DATE without approval from the DOE Pay statement options: Print SSN on checks? (Y/N): Y Print DD account on stub?: C Print entire DD account C Print last 4 digits of DD account C Do not print DD account (all ") ENTER-Update, F16-Exit 12.83.88 Dr. John D. Barge, State School Superintendent Making Education Work for All Georgians" www.gadoe.org 11/8/2012 102

## **Enhanced Substitute Pay and Employee** ImplementationThe new system requires converting existing

PCG leave data to the new leave history file

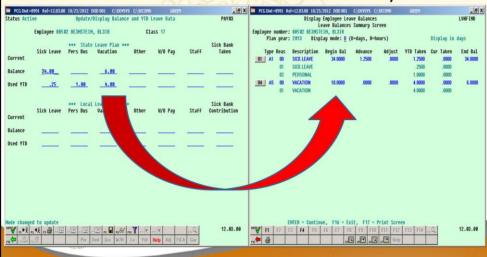

### **Agenda**

- Enhanced Substitute Pay and Employee Leave System
  - Input Employee Leave
  - Import Employee Leave
  - Post Leave
  - Leave Reports
  - Leave Setup
  - Wrap up
- CPI Cycle 3 Reporting
- New GHI Fields
- New PSERS
- W2s

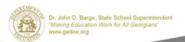

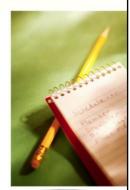

11/8/2012

# CPI Cycle 3 Reporting PCGenesis Leave System Users Only

Employee leave data is displayed on the Update/Display Balance and YTD Leave screen.

- The leave screen is updated manually each payroll cycle.
- The leave data on the leave screen may have been imported from a third party leave system during payroll processing.
- Leave data is also available for users of the new Enhanced Substitute Pay and Employee Leave System.

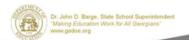

11/8/2012

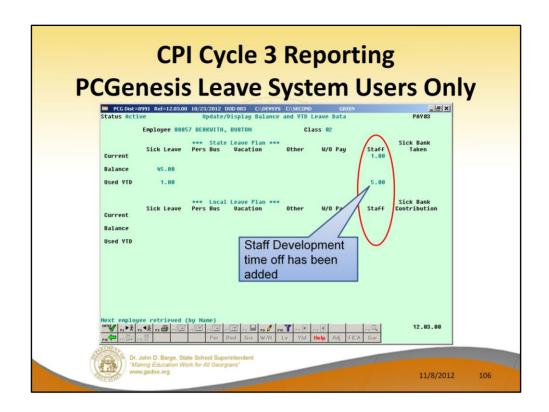

#### CPI Cycle 3 Leave Reporting includes:

- Sick leave (including Personal leave and leave taken from the Sick Bank)
- Vacation leave
- · Staff development leave
- Other leave (including leave without pay)

# CPI Cycle 3 Reporting PCGenesis Leave System Users Only

- Create the Original Leave of Absence file.
- The Original Leave of Absence File will be created using leave data from payroll.

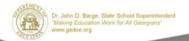

11/8/2012

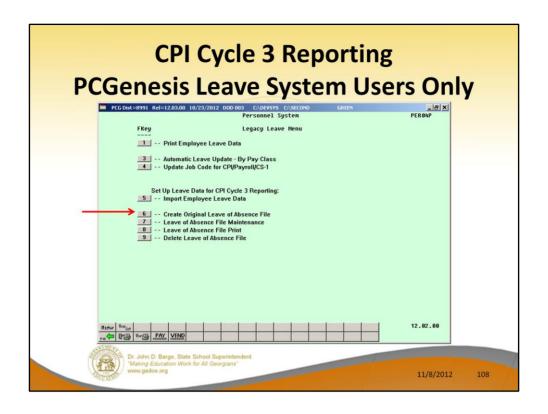

## To suppress printing leave on checks/direct deposits:

- Set the Print Leave on Checks option to 'N' on the Payroll Control Information screen.
- This will allow leave data to be imported into PCGenesis <u>without</u> having the data appear on employees' pay statements.

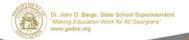

11/8/2012

.09

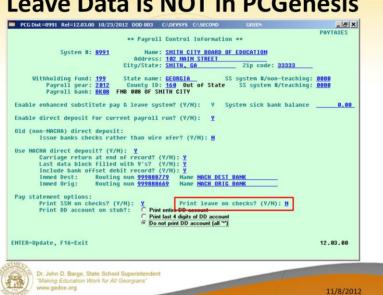

- Optional: Perform the Import Employee Leave
   Data function on the Legacy Leave Menu in
   order to import leave data into the PCGenesis
   system.
- The leave data is imported into the *Update/Display Balance and YTD Leave* screen in payroll.

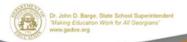

11/8/2012

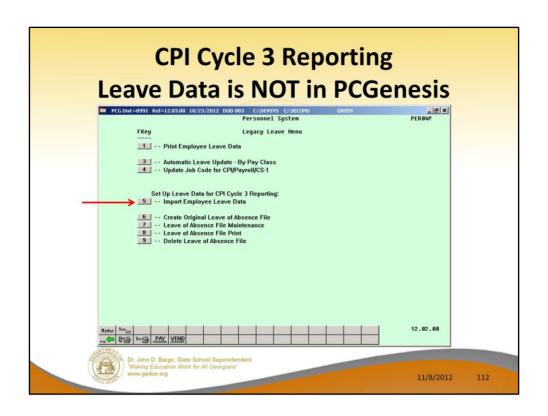

 This Leave Import populates data on the PCG leave screen in payroll

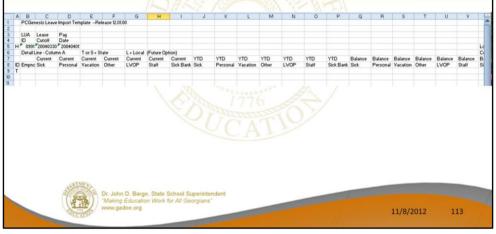

Create the Original Leave of Absence file.

- If leave data has been imported or keyed into the data entry payroll screens, the Original Leave of Absence File will be created using leave data from payroll.
- If leave data has NOT been entered into payroll, the Original Leave of Absence File will be created as an empty file.

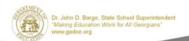

11/8/2012

### **Agenda**

- Enhanced Substitute Pay and Employee Leave System
  - Input Employee Leave
  - Import Employee Leave
  - Post Leave
  - Leave Reports
  - Leave Setup
  - Wrap up
- · CPI Cycle 3 Reporting
- New GHI Fields
- New PSERS
- W2s

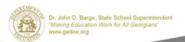

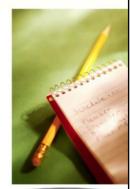

11/8/2012

#### **New GHI Fields**

- For certificated employees, SHBP has adopted a more accurate and "direct" per member per month (PMPM) method of billing
- Effective July 1, 2012
- Changed from a percentage of state-based salaries for every SHBP-<u>eligible</u> certificated employee to a "direct" flat rate for each certificated employee <u>enrolled</u> in SHBP

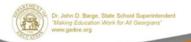

11/8/2012

#### **New GHI Fields**

- The *GHI % Distribution* fields have been added to the gross data account lines on the *Gross Data* screen (F2, F2, F4).
- The GHI % Distribution determines whether or not a percentage of the employer GHI contribution should be distributed to this account line during the payroll process.
- A *GHI % Distribution* is valid only for *Process Type* codes of 'S', 'H', and 'D'.
- The GHI % Distribution fields must add up to 100% (or 1.0000).
- A *GHI % Distribution* of 100% is required for any employee, certified or non-certified, who is enrolled in GHI.

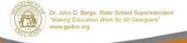

11/8/2012

- The GHI % Distribution fields have been added to the gross data account lines on the Gross Data screen (F2, F2, F4).
- These fields are used to determine how to distribute the total GHI employer contribution across the GL account lines.
- The *GHI % Distribution* determines whether or not a percentage of the employer GHI contribution should be distributed to this account line during the payroll process.
- A GHI % Distribution is valid only for Process Type codes of 'S', 'H', and 'D'.
- The GHI % Distribution fields must add up to 100% (or 1.0000).
- A *GHI % Distribution* of 100% is required for any employee, certified or non-certified, who is enrolled in GHI.

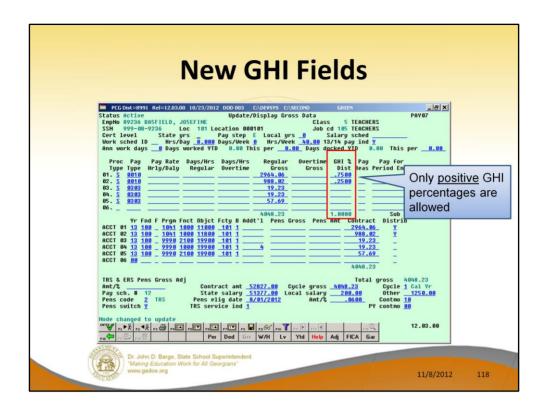

- The GHI % Distribution fields have been added to the gross data account lines on the Gross Data screen (F2, F2, F4).
- These fields are used to determine how to distribute the total GHI employer contribution across the GL account lines.
- The *GHI* % *Distribution* determines whether or not a percentage of the employer GHI contribution should be distributed to this account line during the payroll process.
- A GHI % Distribution is valid only for Process Type codes of 'S', 'H', and 'D'.
- The GHI % Distribution fields must add up to 100% (or 1.0000).
- A GHI % Distribution of 100% is required for any employee, certified or non-certified, who is enrolled in GHI.

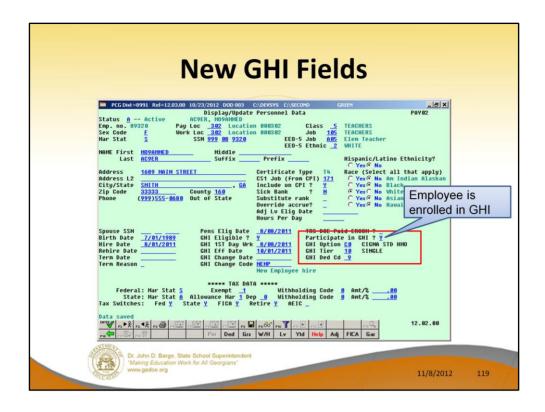

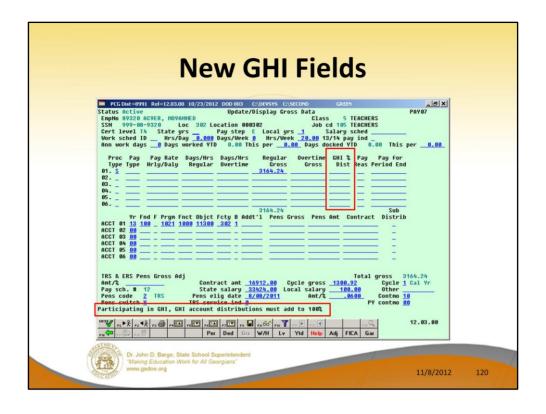

| New GHI Fields                                                                                                    |
|----------------------------------------------------------------------------------------------------|
| PCC Dist = 8991 Rel = 12.03.00 10/23/2012 DOD 003 CADEVSYS CASECOND GREEN   G X                                                                                                    |
| 102. 0   3614.67   3614.67   3614.67   3614.67   3614.67   3614.67   3614.67   3614.67   3614.67   3614.67   3614.67   3614.67   3614.67   3614.67   3614.67   3614.67   3614.67   3614.67   3614.67   3614.67   3614.67   3614.67   3614.67   3614.67   3614.67   3614.67   3614.67   3614.67   3614.67   3614.67   3614.67   3614.67   3614.67   3614.67   3614.67   3614.67   3614.67   3614.67   3614.67   3614.67   3614.67   3614.67   3614.67   3614.67   3614.67   3614.67   3614.67   3614.67   3614.67   3614.67   3614.67   3614.67   3614.67   3614.67   3614.67   3614.67   3614.67   3614.67   3614.67   3614.67   3614.67   3614.67   3614.67   3614.67   3614.67   3614.67   3614.67   3614.67   3614.67   3614.67   3614.67   3614.67   3614.67   3614.67   3614.67   3614.67   3614.67   3614.67   3614.67   3614.67   3614.67   3614.67   3614.67   3614.67   3614.67   3614.67   3614.67   3614.67   3614.67   3614.67   3614.67   3614.67   3614.67   3614.67   3614.67   3614.67   3614.67   3614.67   3614.67   3614.67   3614.67   3614.67   3614.67   3614.67   3614.67   3614.67   3614.67   3614.67   3614.67   3614.67   3614.67   3614.67   3614.67   3614.67   3614.67   3614.67   3614.67   3614.67   3614.67   3614.67   3614.67   3614.67   3614.67   3614.67   3614.67   3614.67   3614.67   3614.67   3614.67   3614.67   3614.67   3614.67   3614.67   3614.67   3614.67   3614.67   3614.67   3614.67   3614.67   3614.67   3614.67   3614.67   3614.67   3614.67   3614.67   3614.67   3614.67   3614.67   3614.67   3614.67   3614.67   3614.67   3614.67   3614.67   3614.67   3614.67   3614.67   3614.67   3614.67   3614.67   3614.67   3614.67   3614.67   3614.67   3614.67   3614.67   3614.67   3614.67   3614.67   3614.67   3614.67   3614.67   3614.67   3614.67   3614.67   3614.67   3614.67   3614.67   3614.67   3614.67   3614.67   3614.67   3614.67   3614.67   3614.67   3614.67   3614.67   3614.67   3614.67   3614.67   3614.67   3614.67   3614.67   3614.67   3614.67   3614.67   3614.67   3614.67   3614.67   3614.67   3614.67   3614.67   3614.67   3614. |
| TRS & ERS Pens Gross Adj   Ant/\$   Contract ant   A3576.80   Cycle gross   3614.67   Cycle   Cal Vr                                                                                                    |
| Dr. John D. Barge. State School Superintendent  **Making Education Work for All Georgians**  11/8/2012  121                                                                                                    |

Some districts change salary lines to 'Q' when an employee is going to be terminated. This prevents the district from paying a terminated employee by mistake on the next payroll cycle. Since a 'Q' line does NOT allow entry of a GHI % Distribution, the user may input an 'S' line with ONLY the GHI % Distribution, and no salary information for these employees. This satisfies the system requirement for a GHI distribution for enrolled employees, but will not generate pay on a line by itself.

# New GHI Fields Refunding Employer GHI

- Voided Checks will refund the actual employer GHI amount from the original check.
- Manual checks entered via the Enter manual Check/Direct Deposit function will no longer refund employer GHI.
- If refunding a GHI deduction amount to an employee, the employer GHI contribution must be refunded with a negative claim on the financial side.

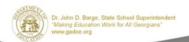

11/8/2012

### **Agenda**

- Enhanced Substitute Pay and Employee Leave System
  - Input Employee Leave
  - Import Employee Leave
  - Post Leave
  - Leave Reports
  - Leave Setup
  - Wrap up
- · CPI Cycle 3 Reporting
- New GHI Fields
- New PSERS
- W2s

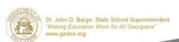

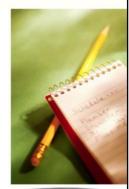

11/8/2012

#### **New PSERS**

- Law states that "any person first or again becoming a member of PSERS on or after July 1, 2012 shall be subject to the increased monthly employee contribution".
- New hires must be set up with Pension Code
   '5' for New PSERS.
- New PSERS = \$10.00 contribution
- Old PSERS = \$4.00 contribution

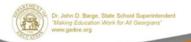

11/8/2012

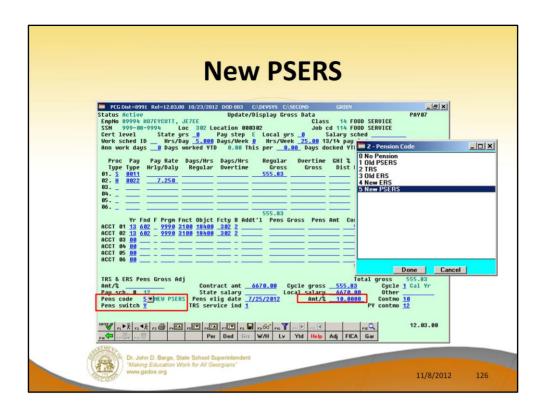

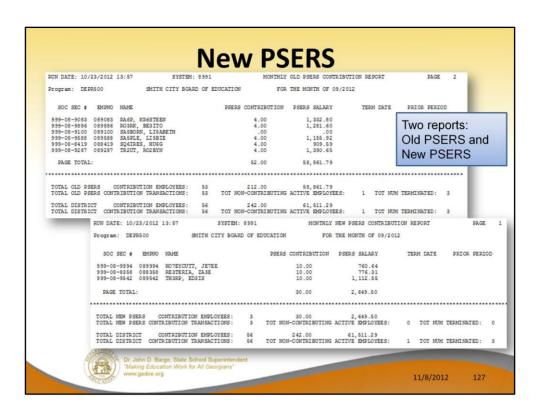

### **Agenda**

- Enhanced Substitute Pay and Employee Leave System
  - Input Employee Leave
  - Import Employee Leave
  - Post Leave
  - Leave Reports
  - Leave Setup
  - Wrap up
- · CPI Cycle 3 Reporting
- New GHI Fields
- New PSERS
- W2s

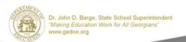

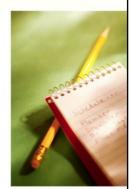

11/8/2012

#### W<sub>2</sub>s

- Code **DD**—Cost of employer-sponsored health coverage
  - You must report the cost of employersponsored health coverage in box 12 using code DD.
  - -The amount reported with Code DD is <u>not</u> taxable.

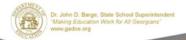

11/8/2012

129

New this year.

#### W<sub>2</sub>s

- Code **DD**—Cost of employer-sponsored health coverage
  - —"This reporting is for informational purposes only and will provide employees useful and comparable consumer information on the cost of their health care coverage."

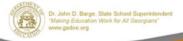

11/8/2012

130

Cost of employer-sponsored health coverage is required for calendar year 2012.

#### W<sub>2</sub>s

- Code **DD**—Cost of employer-sponsored health coverage
  - Report major medical
  - In general, the amount reported should include both the portion paid by the employer and the portion paid by the employee.
  - An employer is not required to issue a Form W-2 solely to report the value of the health care coverage for retirees or former employees to whom the employer would not otherwise provide a Form W-2.

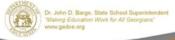

11/8/2012

131

Cost of employer-sponsored health coverage is required for calendar year 2012.

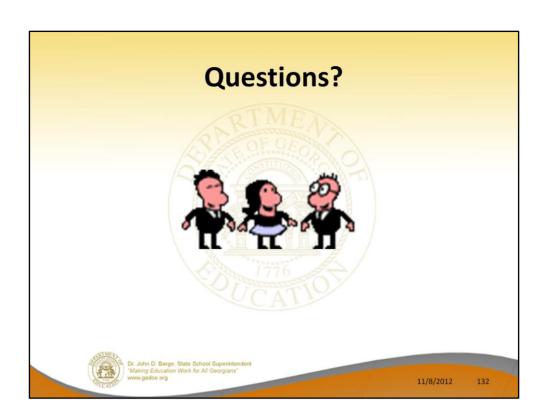

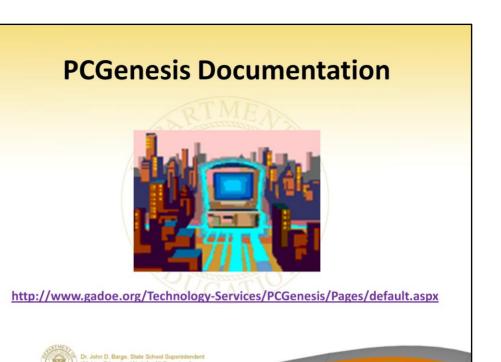

11/8/2012

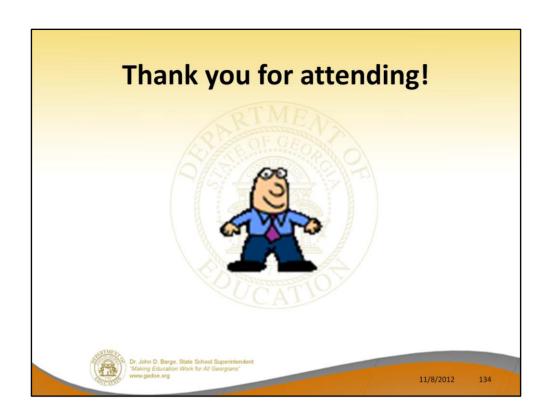